# **Introduction to Direct Certification**

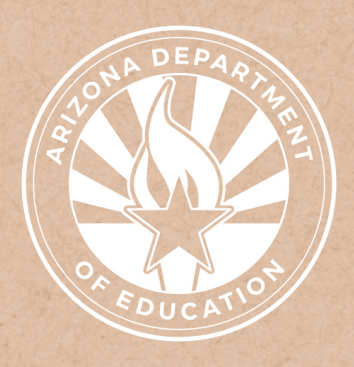

Health and Nutrition Services Arizona Department of Education

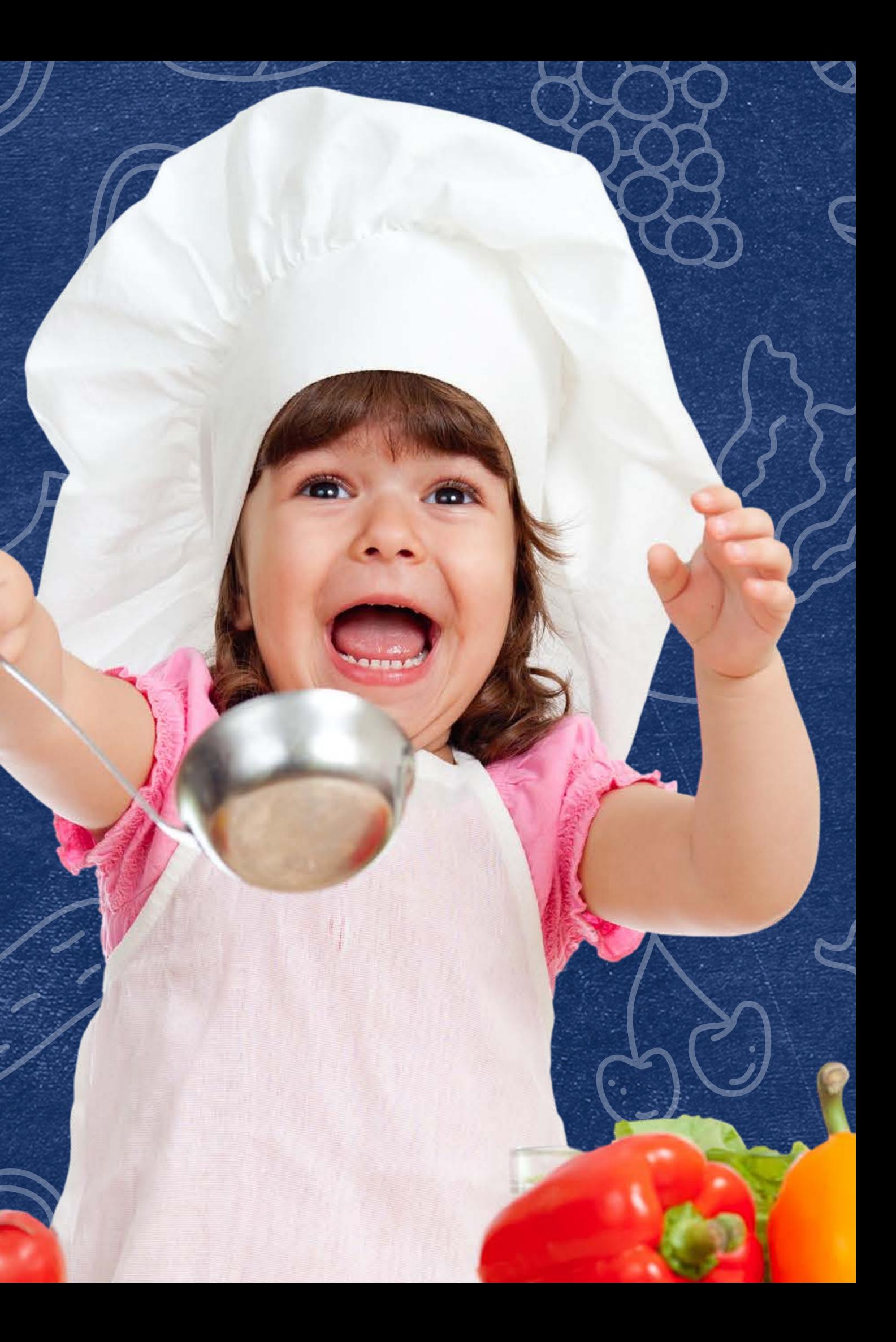

This training was developed by the Arizona Department of Education (ADE) Health and Nutrition Services Division (HNS). The content in this training is intended for professionals operating one or more USDA Child Nutrition Programs in Arizona under the direction of ADE. The information in this training is subject to change. Attendees are encouraged to access professional development materials directly from the training library to prevent use of outdated content.

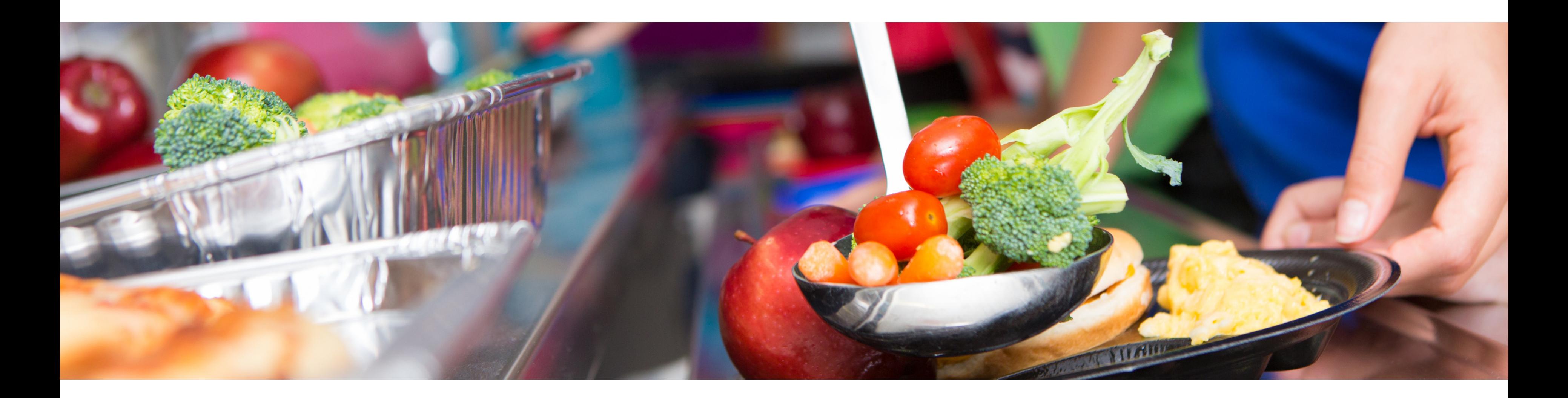

# **Disclaimer**

## Intended Audience

## Objectives

This training is intended for **School Food Authorities (SFAs)** operating the **National School Lunch Program (NSLP).** All regulations are specific to operating the NSLP under the direction of ADE.

#### **At the end of this training, attendees should be able to:**

### **TRAINING HOURS**

Information to include when documenting this training for Professional Standards:

- **Training Title:** Introduction to Direct Certification
- **Key Area:** 3000 Administration
- **Learning Code:** 3120
- **Length:** 30 minutes

- comprehend the process of direct certification;
- understand the various methods of searching in CNP Direct Certification; interpret and apply match results; and
- locate additional resources available for each search method.

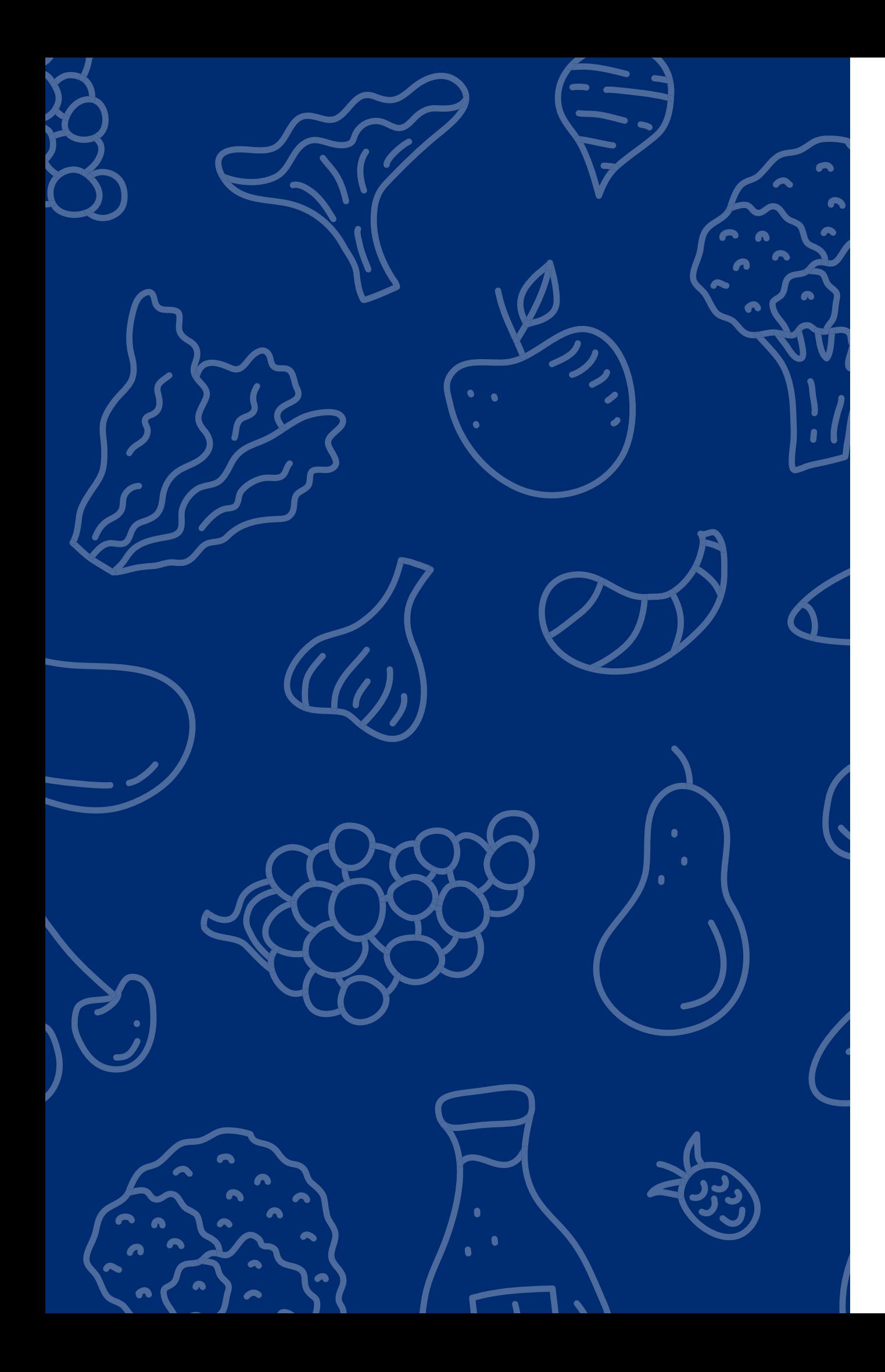

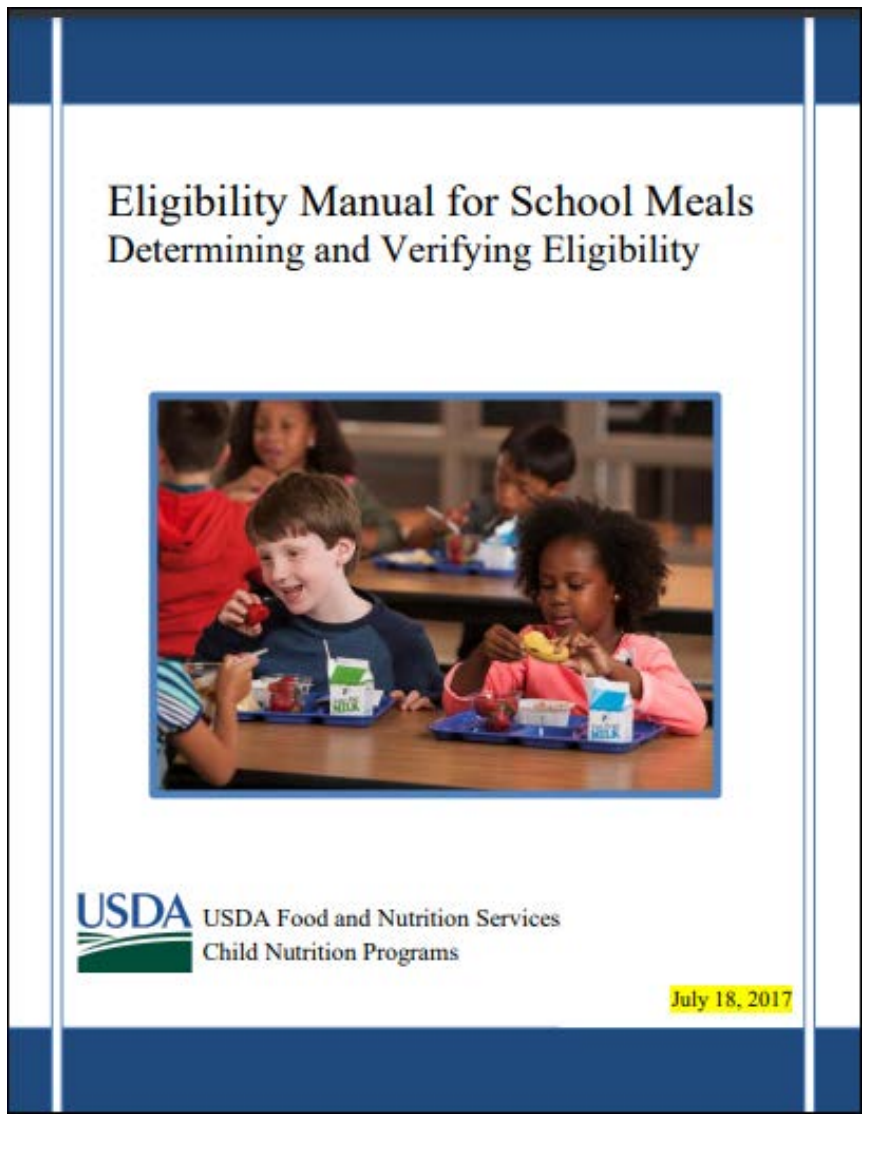

The instruction within this Online Course is based on guidance from USDA's Eligibility Manual For School Meals, 2017.

It is recommended to review the information from the other Step-by-Step Instructions on CNP Direct Certification for additional help with understanding how to use all search methods.

[Click here](https://www.azed.gov/sites/default/files/2017/07/SP36-2017_CACFP15-2017_SFSP11-2017a1.pdf?id=595e4a163217e115acbc32bd) to access the manual.

Throughout this guide, there will be comprehension quiz questions to test your knowledge and help you apply what you're learning. Be sure to review these quiz questions and answers available within the guide.

The question mark icon below will indicate a comprehension quiz question.

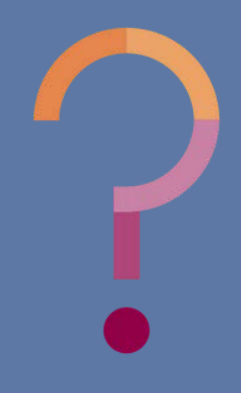

## Quiz Time

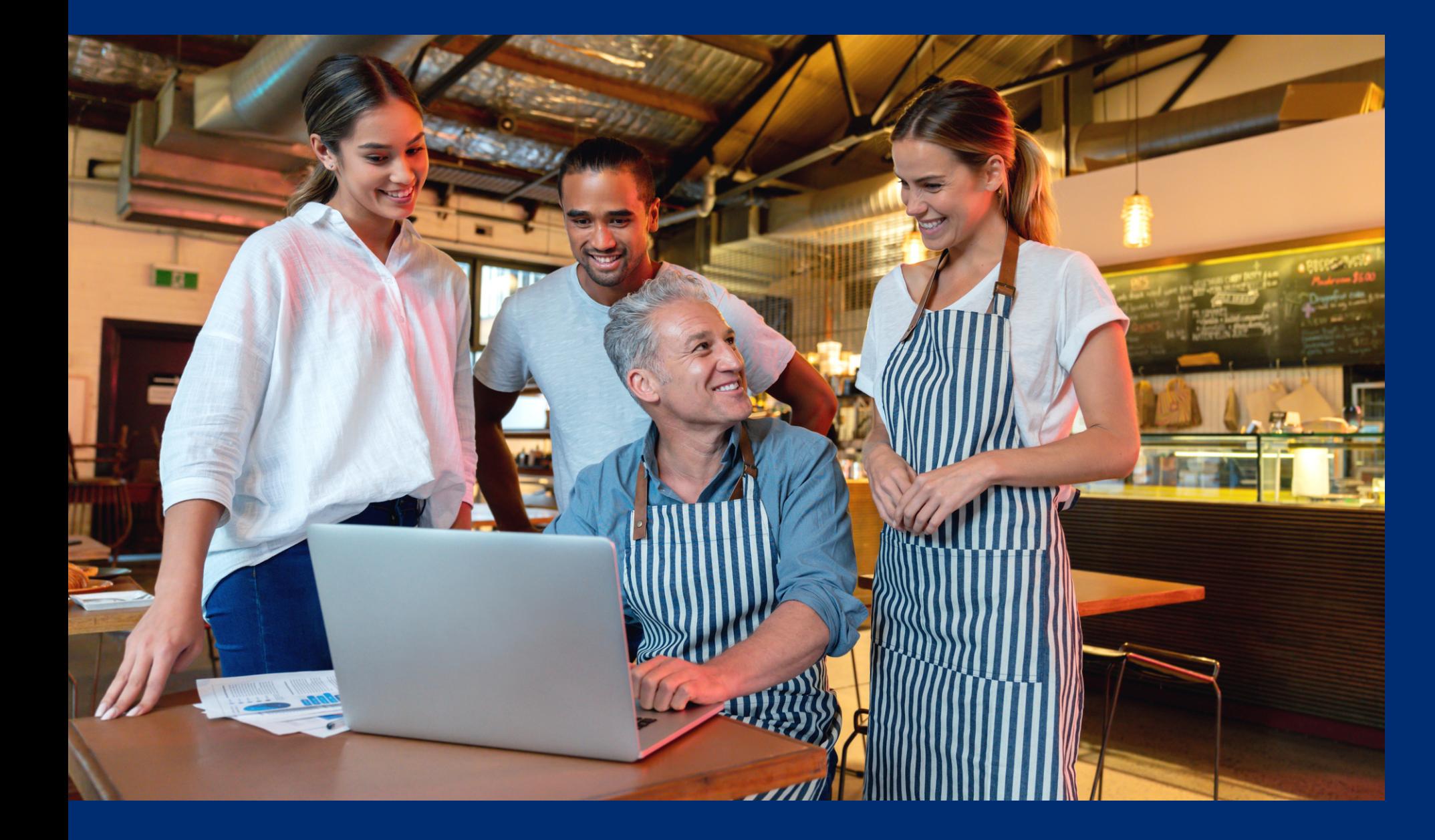

## **Table of Contents**

**Section 1: Overview of CNP Direct Certification Process**

**Section 2: Search Methods**

**Section 3: Direct Certification Matching and Search Results**

**Section 4: Additional Resources for Conducting Direct Certification**

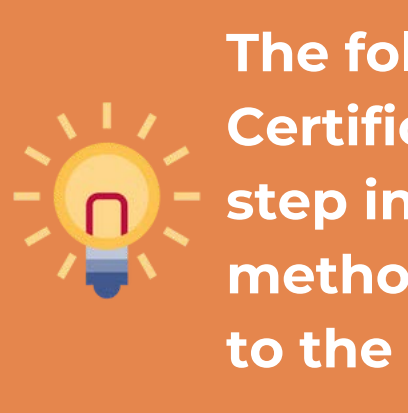

**The following slides are an introduction to CNP Direct Certification. For detailed instructions that outline each step in conducting direct certification using the various methods discussed in this presentation, please refer back to the [Online Training Library.](https://www.azed.gov/hns/nslp/training)**

**7-14 15-28 29-44 45-46**

# **Overview of the CNP Direct Certification Process**

### SECTION 1

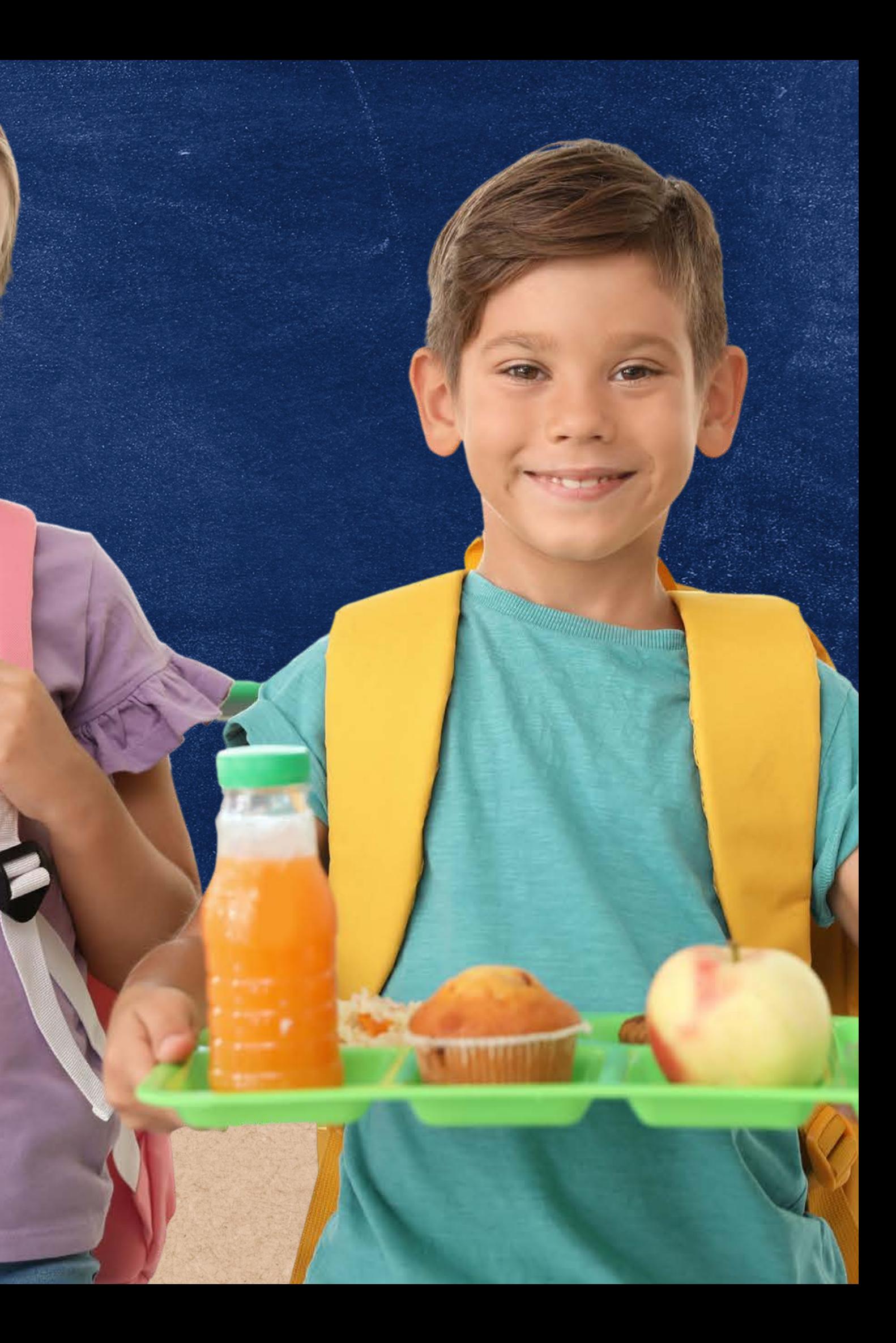

**Direct Certification** is the process of determining which students are eligible for free or reduced-price meal benefits based on documentation obtained directly from the appropriate state or local agency. Students directly certified will **automatically** receive free meal benefits without submitting a household application.

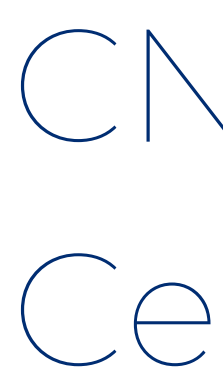

• SFAs can access this system at any time to generate documentation that may be used to certify students for free or reduced-price meal benefits without a household application within the current program year.

### **DIRECT CERTIFICATION**

ADE houses an online computer matching system called **CNP Direct Certification** which allows SFAs to directly obtain confirmation from such agencies to determine if their students will qualify for free meal benefits.

- -
	-
	-

## CNP Direct Certification

To access CNP Direct Certification, the user must have access to ADEConnect.

**ADEConnect** is an online portal that houses web access to different program applications for multiple program areas within ADE.

Throughout the program year, School Nutrition Programs will require LEAs to submit reports using this online application.

## CNP Direct Certification

### **ACCESSING THE SYSTEM**

For security purposes, only those with a username and password should have access to CNP Direct Certification.

Once a user has access to ADEConnect, they are then able to search for students through CNP Direct Certification/Direct Verification. Users may request access to CNP Direct Certification by contacting their Entity Administrator.

## ADEConnect

#### **ENTITY ADMINISTRATORS**

Only those users who have been designated Entity Administrators can grant permissions to applications within ADEConnect.

Users must contact their LEA's Entity Administrator in order to receive access to CNP Direct Certification/Direct Verification.

To find an Entity Administrator(s), log into ADEConnect and click 'Help and FAQ's'.

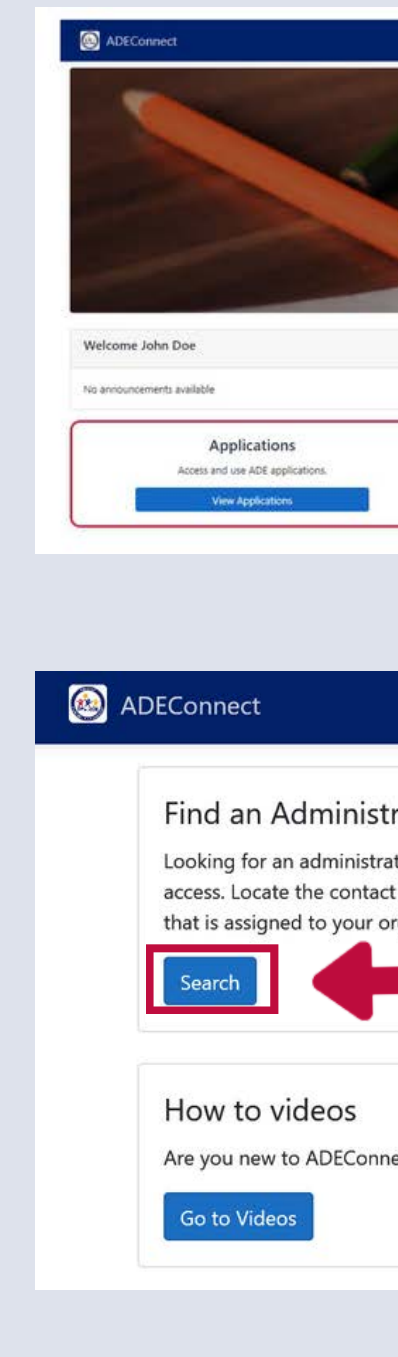

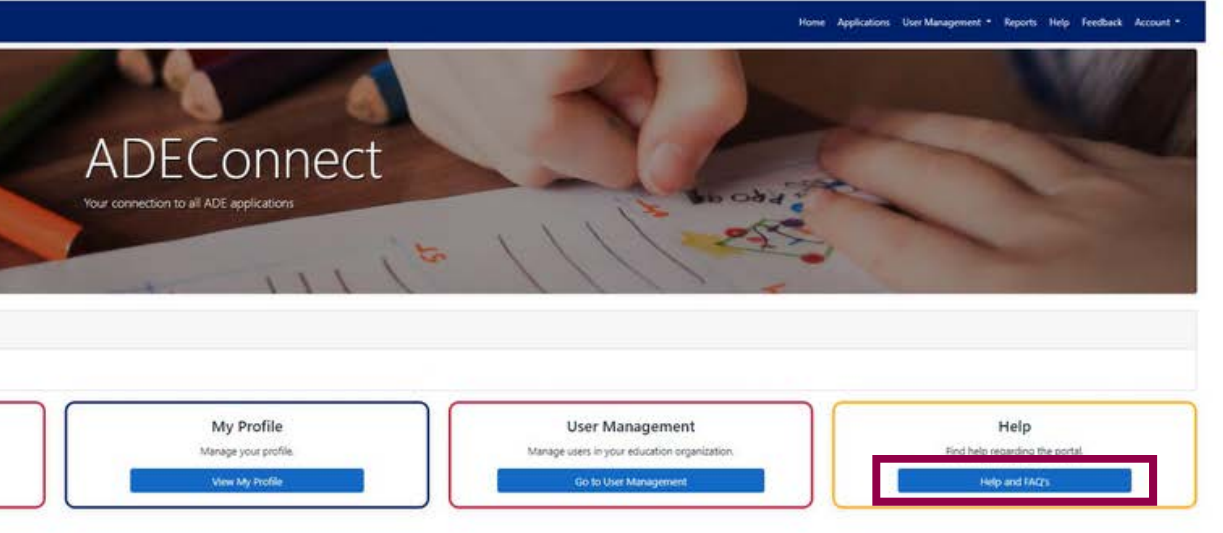

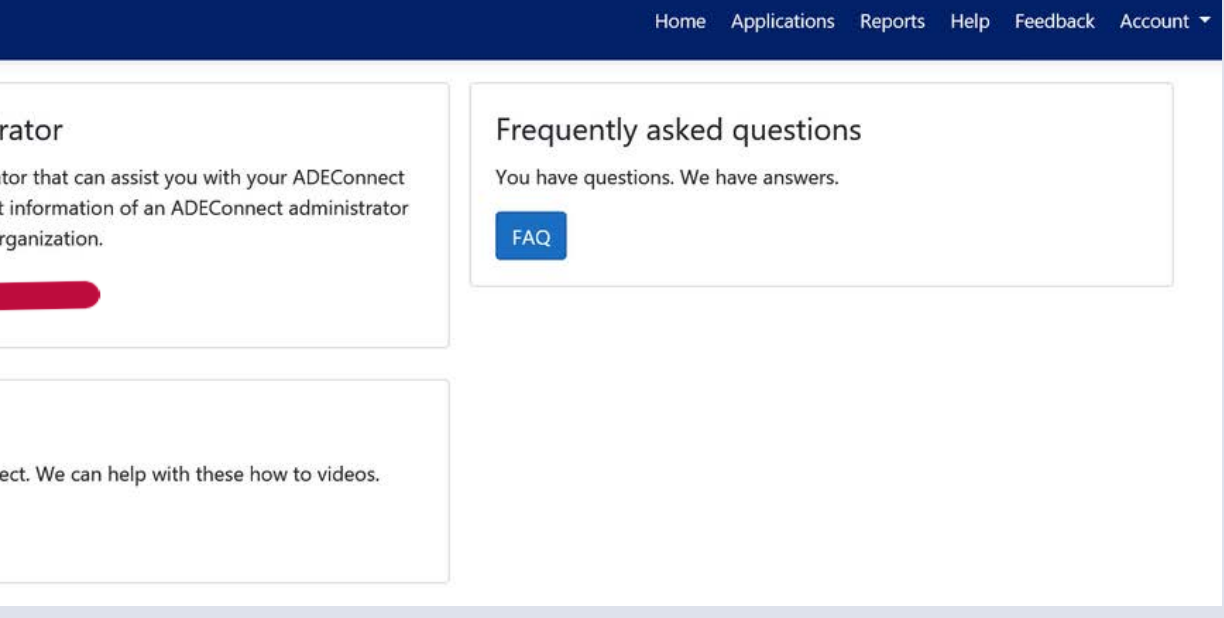

## ADEConnect

#### **ENTITY ADMINISTRATORS**

Users are able to search for their Entity Administrator(s) by typing their Entity Name and clicking 'Search.'

A table will appear with the contact information for the LEA's Entity Administrator(s). Please note, users must contact their Entity Administrators to receive access to CNP Direct Certification/Direct Verification. ADE cannot grant access.

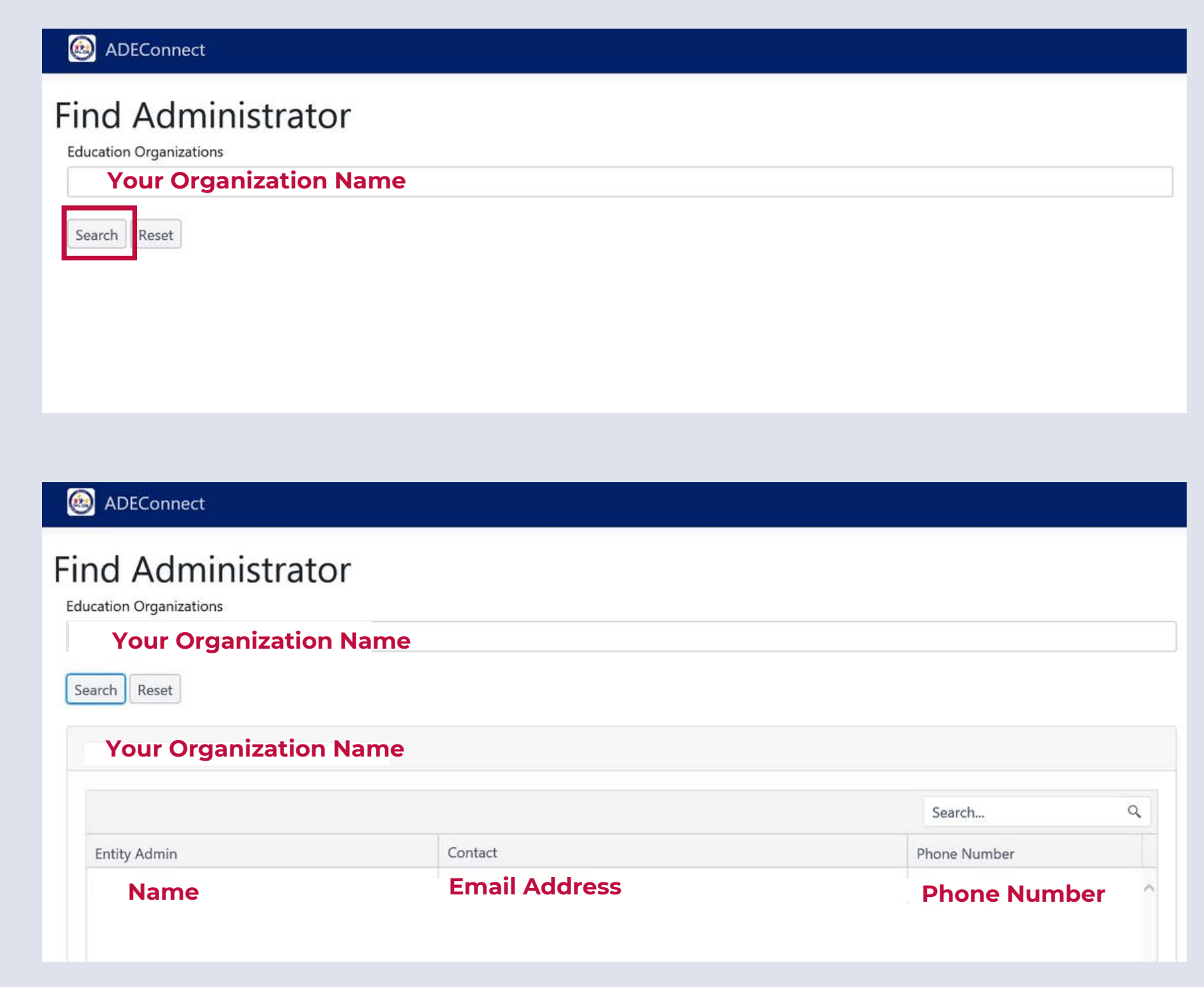

USDA regulation states that direct certification must be conducted at least 3 times per PY for all enrolled students. This must be done at different intervals to ensure all households who have not yet matched in CNP Direct Certification and are participating in assistance programs receive free meal benefits.

There is no maximum number of times LEAs can conduct direct certification.

- near or around the beginning of school (before sending household applications but no sooner than July 1);
- 3 months after initial effort;
- 6 months after initial effort;
- as best practice, when new students enroll; &
- submission.
- 
- 

before verification and April 1 data

Direct certification should be conducted:

## CNP Direct Certification

### **ANNUAL REQUIREMENTS**

## Email Notification

Users can opt-in to receive Match and Partial Match email notifications at any time. Each night, CNP Direct Certification will automatically run a search for all enrolled students to potentially find more matches.

When a new Match or Partial Match is found by the system, the user will receive an email notification. If the SFA opts in to the Email Notifications, this will fulfill the direct certification annual search requirements as long as the user is opening the email notifications, designating all Partial Matches, and providing meal benefits to all eligible students.

#### To opt-in to the Email Notifications, login to CNP Direct Certification and click "Email Notification" as shown below.

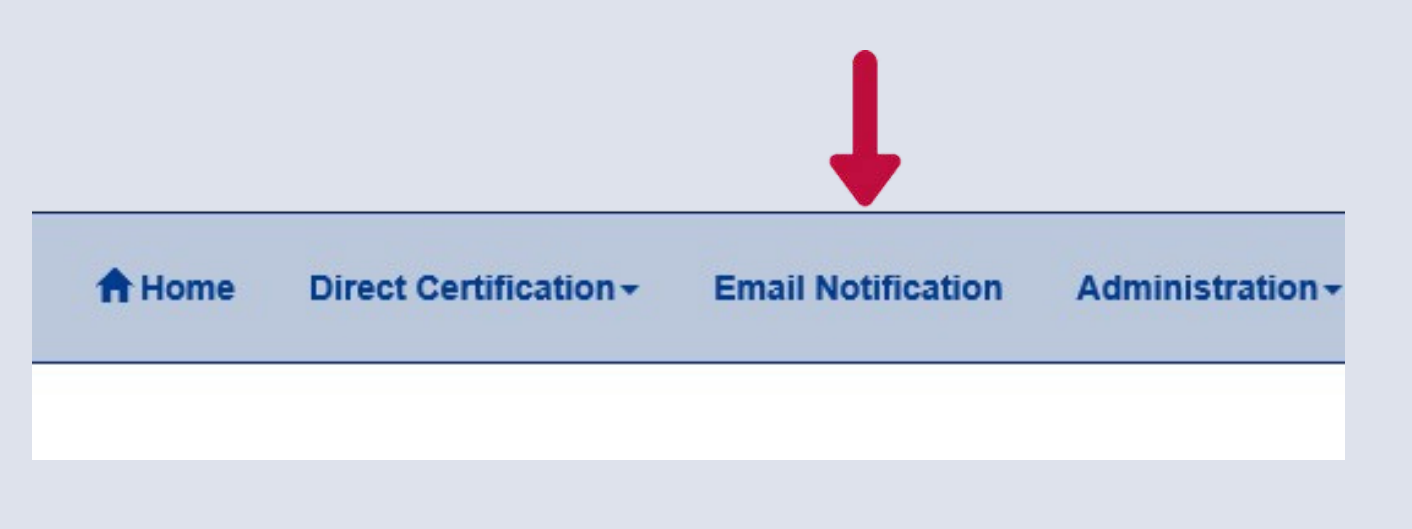

**SEARCH YOUR STUDENTS**

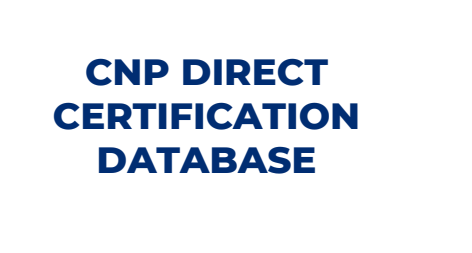

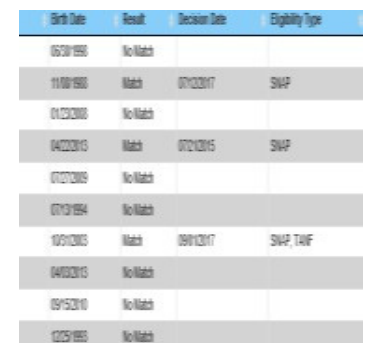

To initiate a CNP Direct Certification search, LEAs will enter student information into the CNP Direct Certification system. The system then searches the student data against assistance program agency records. Within a few seconds, a report is generated containing all students entered and a Match or No Match designation indicating which students were found in the agency records as receiving benefits.

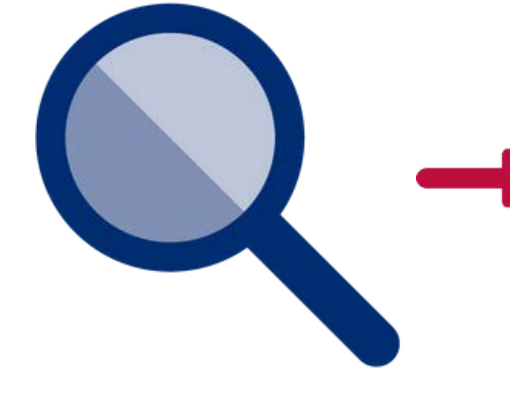

## CNP Direct Certification

#### **HOW IT WORKS**

#### **CNP DIRECT CERTIFICATION RESULTS LIST**

#### **AGENCY RECORDS**

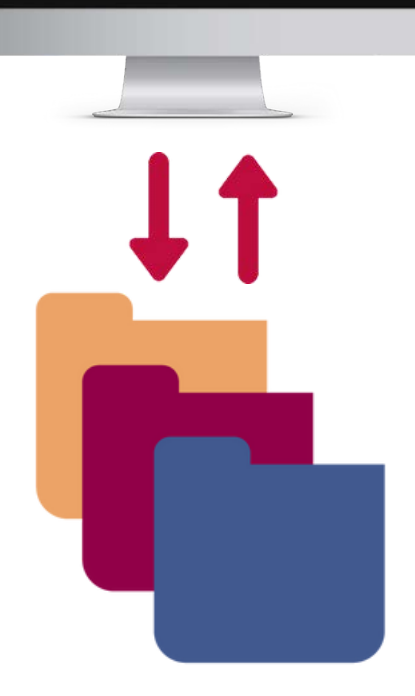

### SECTION 2

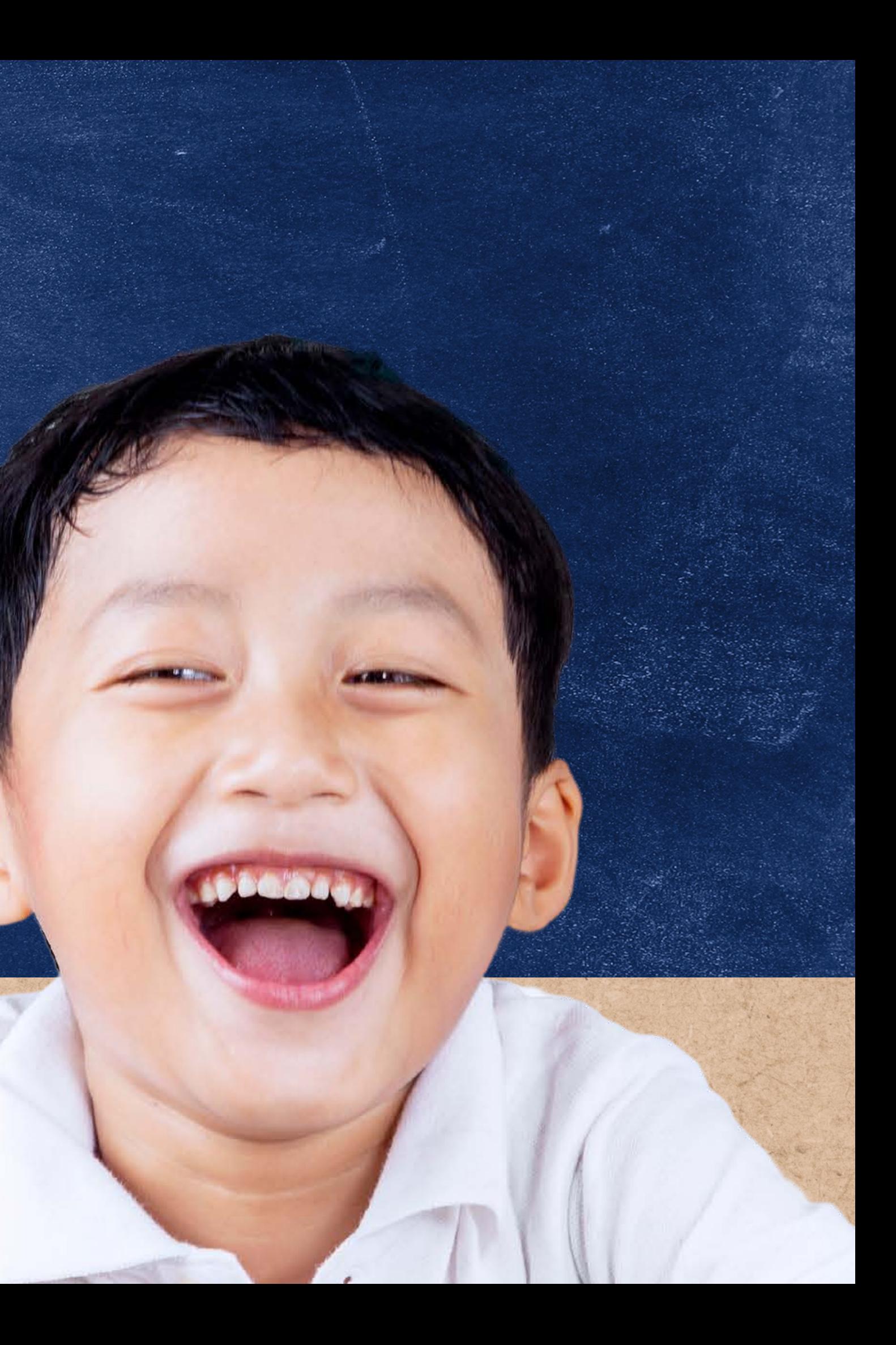

# **Search Methods**

• State Match is the preferred search method for any school or district that reports to AzEDS.

There are three different search methods within CNP Direct Certification to choose from: **State Match, File Upload,** and **Individual Student Lookup**.

## Search Methods

**STATE MATCH:** When a student is pulled from pre-populated enrollment information via AzEDS and compared to the assistance program database. State Match can be utilized to conduct direct certification only if the LEA uses AzEDS to send information to ADE.

### **THREE DIFFERENT SEARCH METHODS**

**FILE UPLOAD:** When a student is pulled from pre-populated enrollment information via AzEDS and compared to the assistance program database. State Match can be utilized to conduct direct certification only if the LEA uses AzEDS to send information to ADE.

**INDIVIDUAL STUDENT LOOKUP:** The user will type student data directly into the table in CNP Direct Certification.

# Arizona Education Data Standards (AzEDS)

### **ARIZONA EDUCATION DATA STANDARDS (AZEDS)**

### **STATE STUDENT ID**

ADE's information system that maintains and reports student-level data for students attending a public educational institution in Arizona.

ADE assigns each student with an AzEDS State Student ID (formerly known as SAIS ID) that acts as a student identifier from K-12th grade.

If your school does not report AzEDS data to ADE, the State information to ADE. Match method will not provide results and will show zero (0) students. This will be the result of all search methods using Student State IDs such as File Upload using Student State IDs and Individual Student Lookup using State Student IDs.

Student data is pulled from the pre-populated enrollment information in AzEDS. State Student IDs can be utilized to conduct direct certification only if the LEA uses AzEDS to send

- Standard Format (First Name/Last Name/Date of Birth)
- Social Security Number (SSN)\*
- State Student ID
- Case Number

If you have chosen the File Upload or Individual Student Lookup method, you will then choose the search type you want to use to search for the student.

If State Match method was chosen, there is no search type to choose from. You will choose from:

It is a best practice for all AzEDS-reporting LEAs to use the **State Student ID** search type in all search methods.

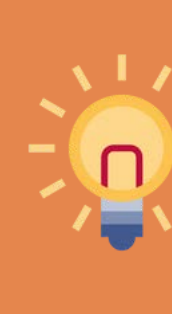

### Search Methods

#### **SELECTING A SEARCH METHOD**

**\*Beginning July 1st, 2023, SSN will no longer be a search type option.**

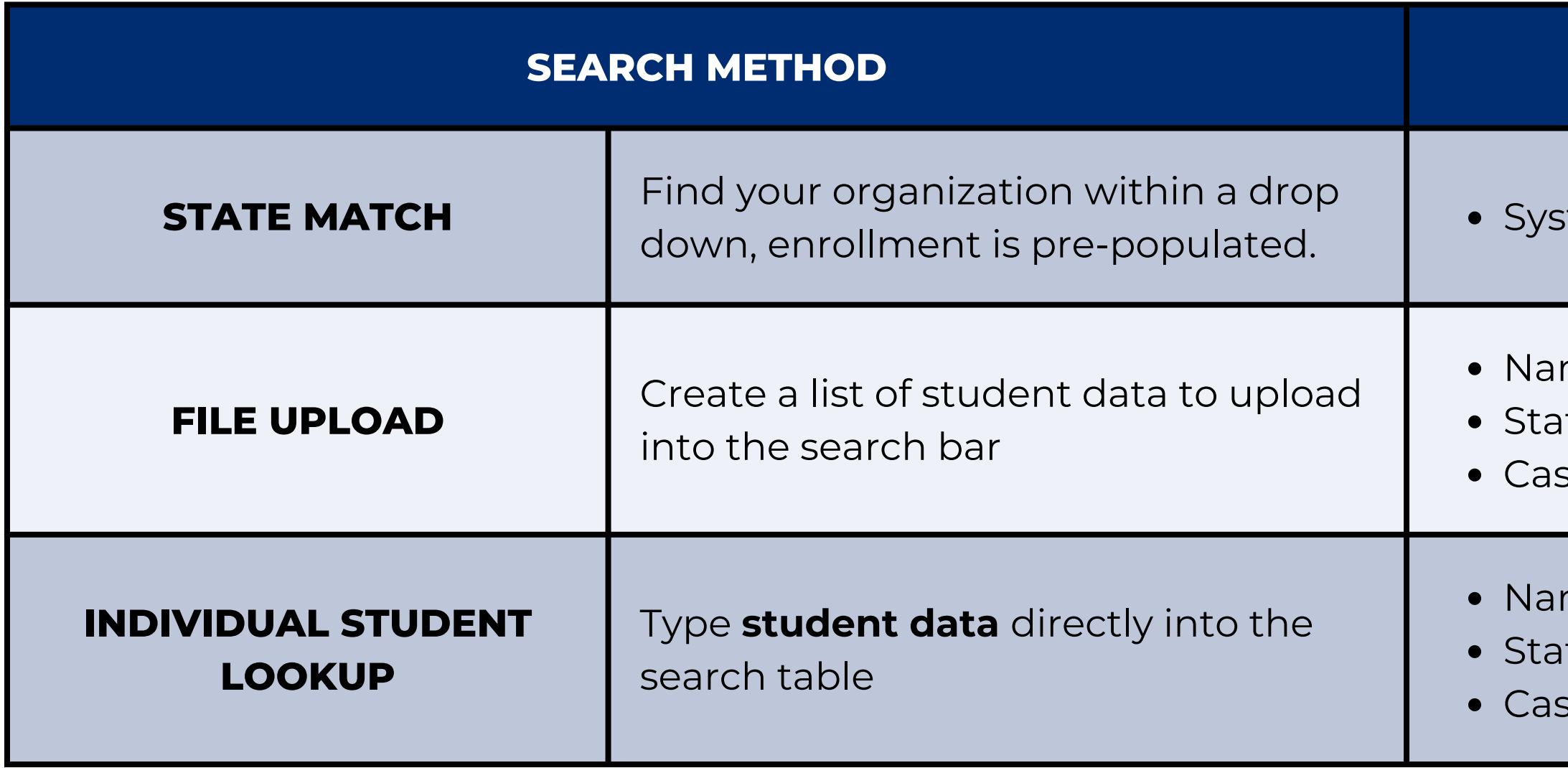

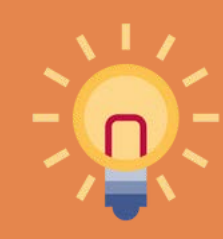

### Search Methods

#### **REVIEW SEARCH METHODS & TYPES OF STUDENT DATA**

**\*State Student ID is the recommended search type for not only State Match, but also for File Upload and Individual Student Lookup.**

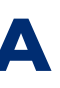

### **SEARCH TYPE** tem Automated me/Birthdate; te Student ID\* or; se Number me/Birthdate; te Student  $ID^*$  or; se Number

This method is recommended to search for a large number of students. Enrollment is prepopulated, therefore you do not need to upload any files or data\*.

This method is best utilized throughout the school year by LEAs that report to AzEDS.

### Search Methods

#### **STATE MATCH**

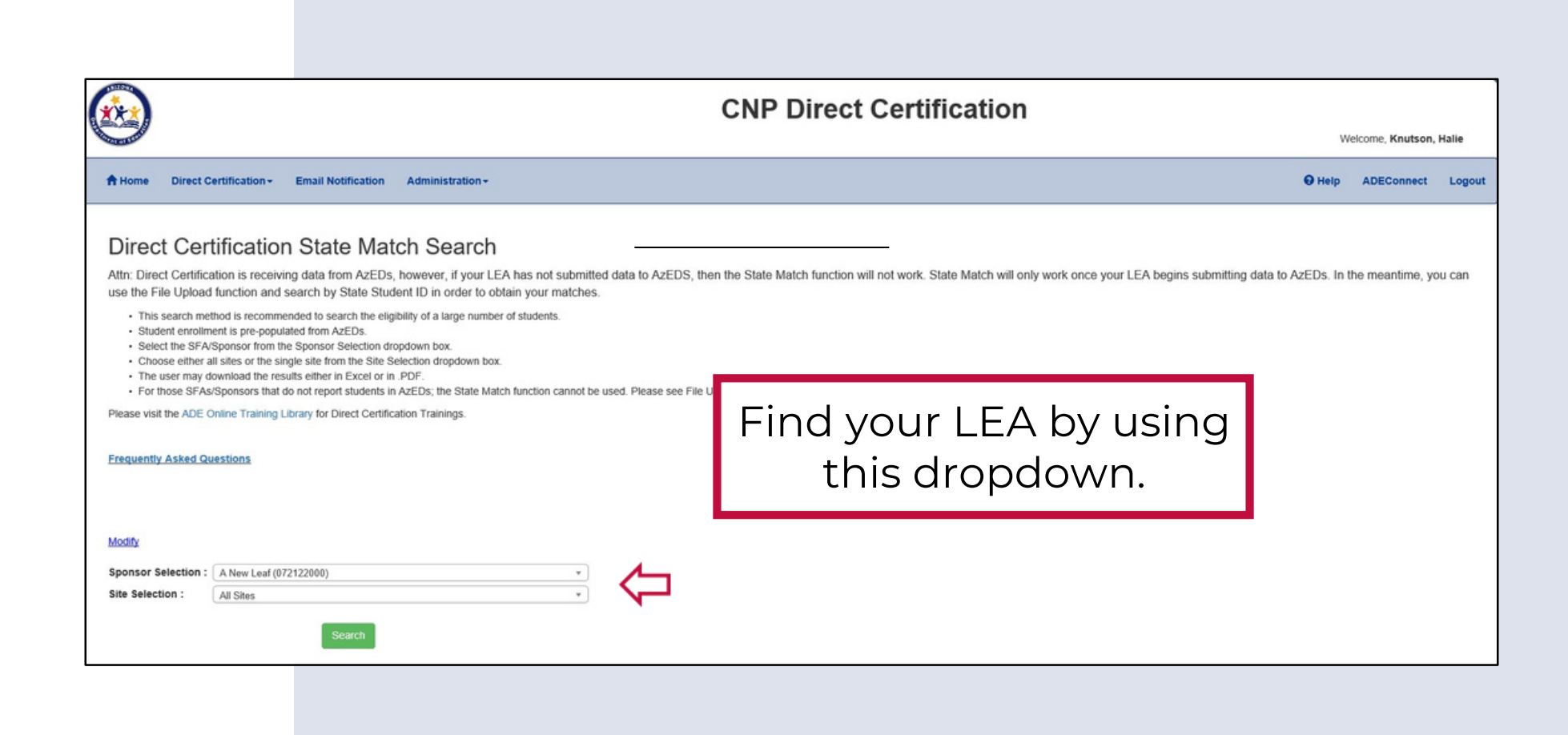

If your school does not report AzEDS data to ADE, the State Match method will not provide results and will show zero (0) students. This will be the result of all search methods using Student State IDs such as File Upload using Student State IDs and Individual Student Lookup using State Student IDs.

This method is recommended when searching a large number of students. File Upload allows the user to create and upload an Excel file that will be compared to the DES database records.

This method is best utilized for large LEAs that do not report to AzEDS.

### Search Methods

#### **FILE UPLOAD**

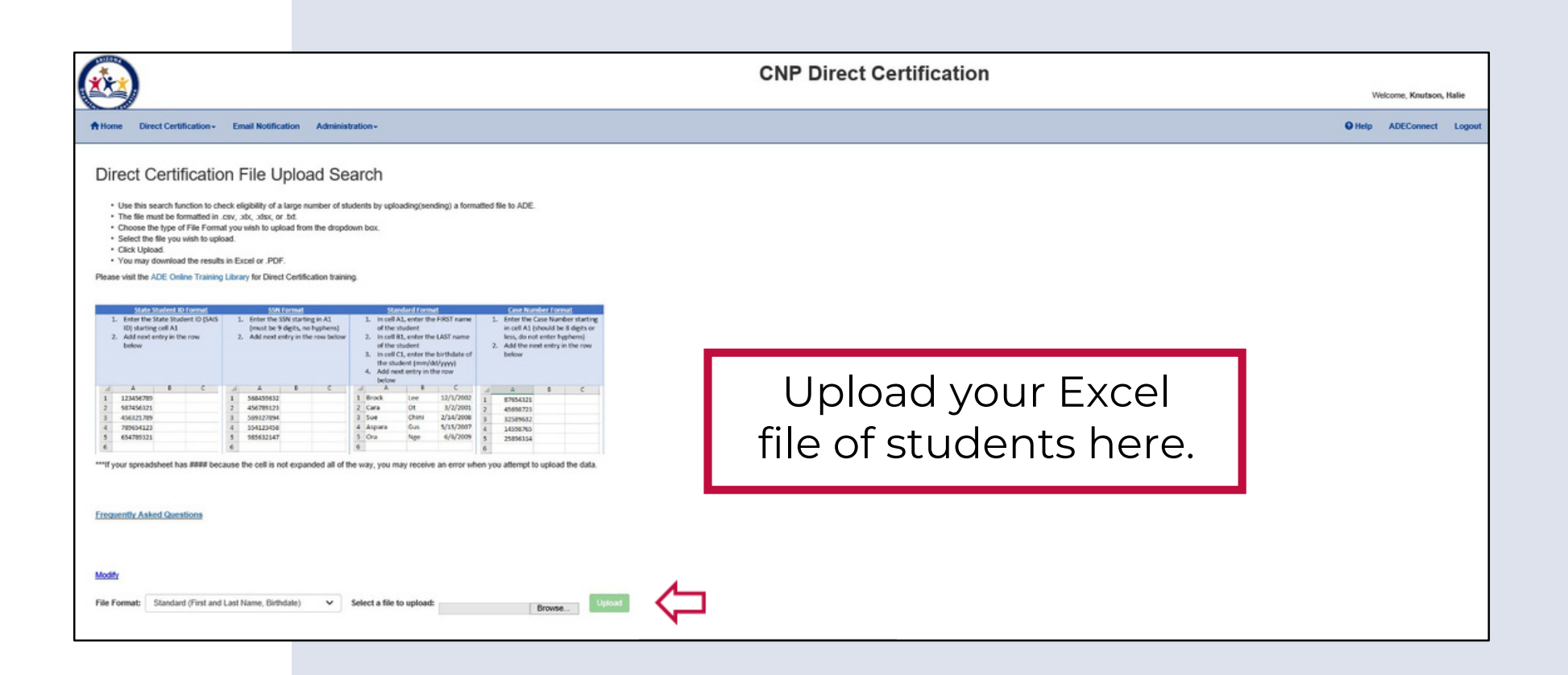

This method is recommended when searching a small number of students. It allows the user to search up to 99 students at a time by inputting student information directly into the Direct Certification system.

This method is best utilized when new students enroll.

### Search Methods

#### **INDIVIDUAL STUDENT LOOKUP**

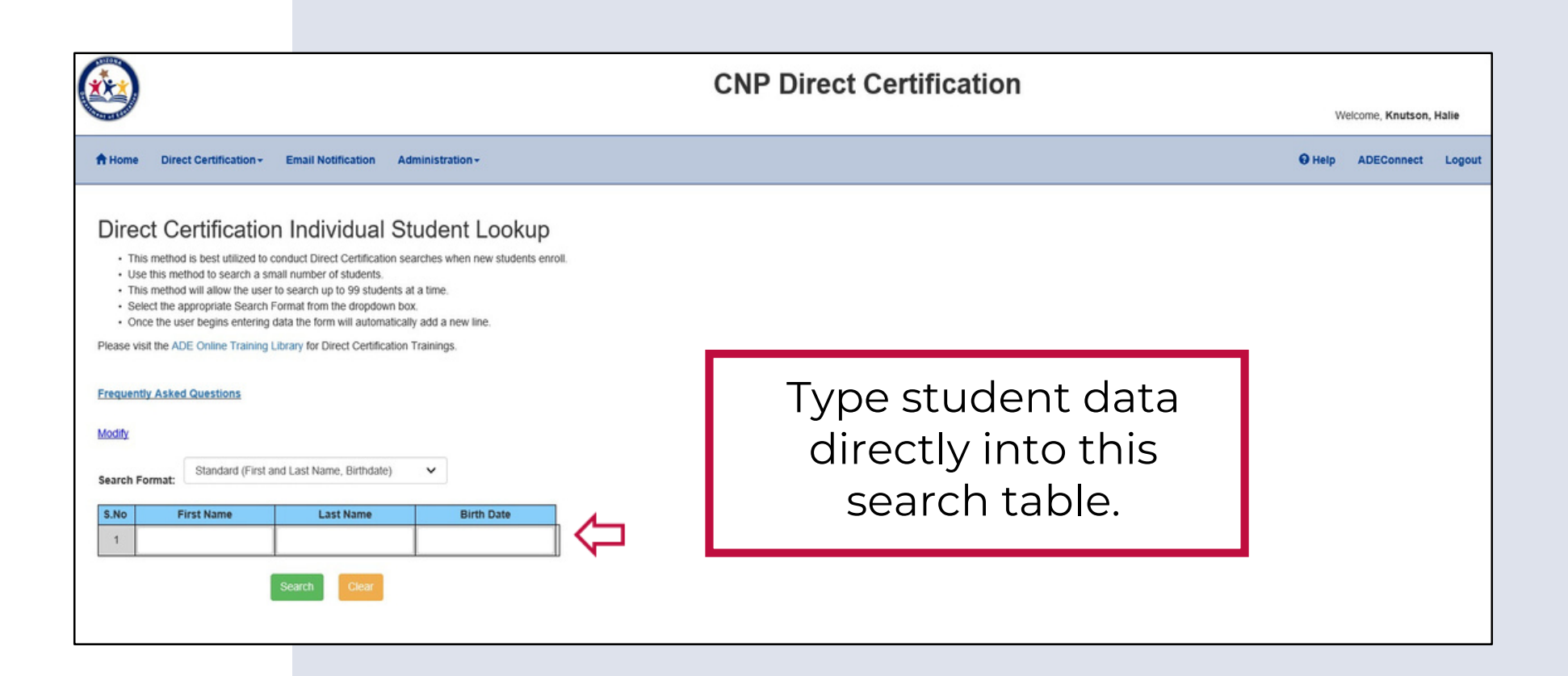

• [Please refer to the memorandum](https://adecloud.sharepoint.com/:b:/r/sites/HNS-Team/HNS%20Administrative%20Documents/Memos/HNS13-2016_CNP%20Direct%20Certification%20Enhancements.pdf?csf=1&web=1) [HNS: 13-2016](https://www.azed.gov/sites/default/files/2022/09/HNS%2013-2016%20CNP%20Direct%20Certification%20Enhancements.pdf) [CNP Direct Certification Enhancements](https://adecloud.sharepoint.com/:b:/r/sites/HNS-Team/HNS%20Administrative%20Documents/Memos/HNS13-2016_CNP%20Direct%20Certification%20Enhancements.pdf?csf=1&web=1) [f](https://www.azed.gov/sites/default/files/2022/09/HNS%2013-2016%20CNP%20Direct%20Certification%20Enhancements.pdf)or further guidance on searching for case numbers.

LEAs may now use the CNP Direct Certification system to enter a case number provided by a household as an attempt to directly certify all students on the application.

The LEA may search for the case number in the CNP Direct Certification system only after the case number application has been deemed complete and the household is provided free or reduced-price meal benefits.

### Search Methods

#### **CASE NUMBERS**

When a case number is not found in the agency's SNAP or TANF database, **No Match** will be listed next to the case number. Please note, this does **not** change the household's eligibility to paid. The categorical application remains in effect as do the free meal benefits for the household members. This application is **not** considered directly certified and can be subject to verification. Households are allowed to provide a case number either for the student or for any household member receiving benefits. The categorical eligibility of any household member in an Assistance Program conveys free meal benefits to all children in that household.

### Search Methods

#### **IF A CASE NUMBER DOES NOT MATCH**

The CNP Direct Certification system only searches for case numbers for individuals between the ages of 3 and 21. If the household provides a case number on the household application that belongs to a member of the household 21 years or older, the system will **not** be able to identify that case number and **No Match** will appear.

Please refer to the **Eligibility Manual for School Meals** for further guidance on searching for case [numbers.](https://cms.azed.gov/home/GetDocumentFile?id=595e4a163217e115acbc32bd)

Which of the following is not a valid search method in CNP Direct Certification?

- **Enrollment Scan A**
- **File Upload B**
- **State Match C**
- **Individual Student Lookup D**

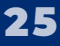

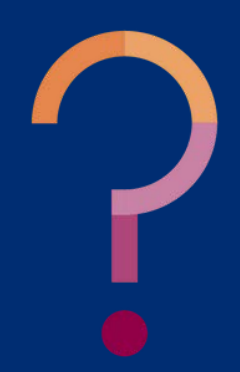

Which of the following is not a valid search method in CNP Direct Certification?

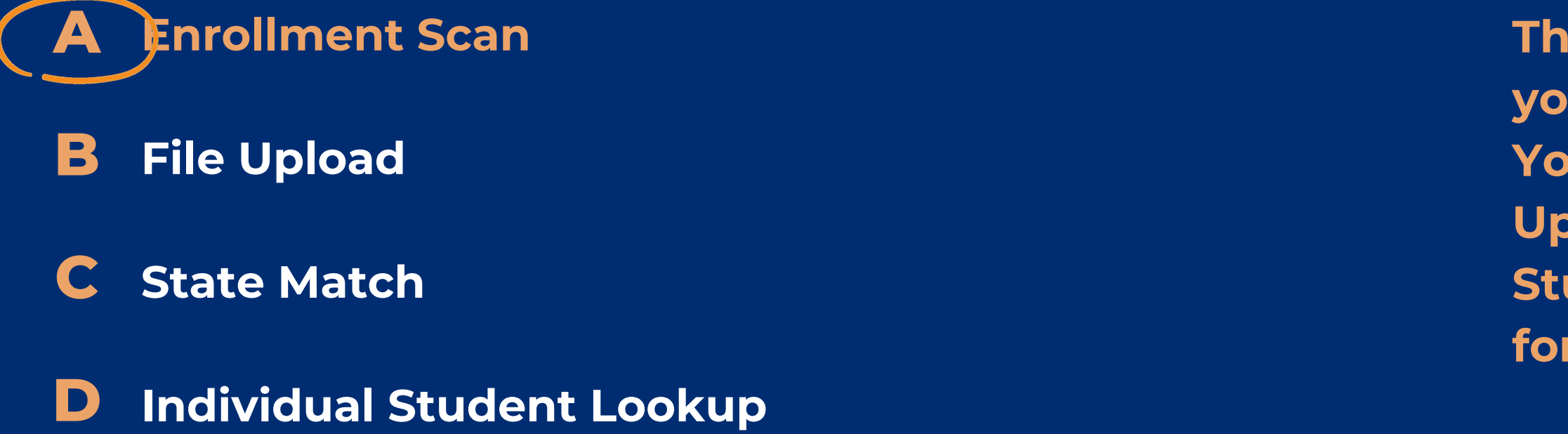

**There's no search method where** *<u>U</u>* can use an enrollment scan. **You must decide if you will use File Upload, State Match, or Individual Stadent Lookup. Refer to slide 16** descriptions of each method.

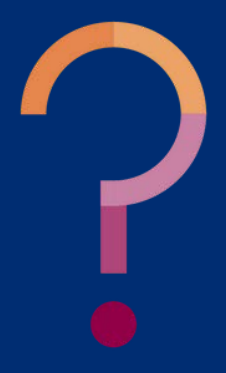

Which search type is recommended by ADE and is also a best practice when running a search in CNP Direct Certification?

- **Standard (first name, last name, birthdate) A**
- **State Student IDs B**
- **C** Social Security Number (SSN)
- **Case Number D**

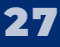

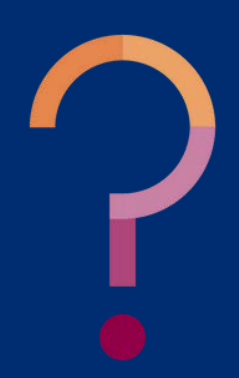

Which search type is recommended by ADE and is also a best practice when running a search in CNP Direct Certification?

> **State Student ID is the recommended search type for all Reading The Direct Certification users who report to AzEDS. If your LEA does not report to AzEDS, your students will not have assigned State udent IDs and State Match will not provide direct certification** sults.

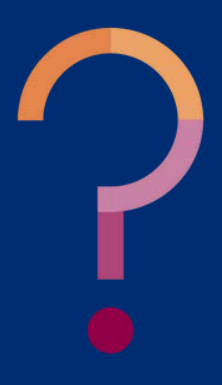

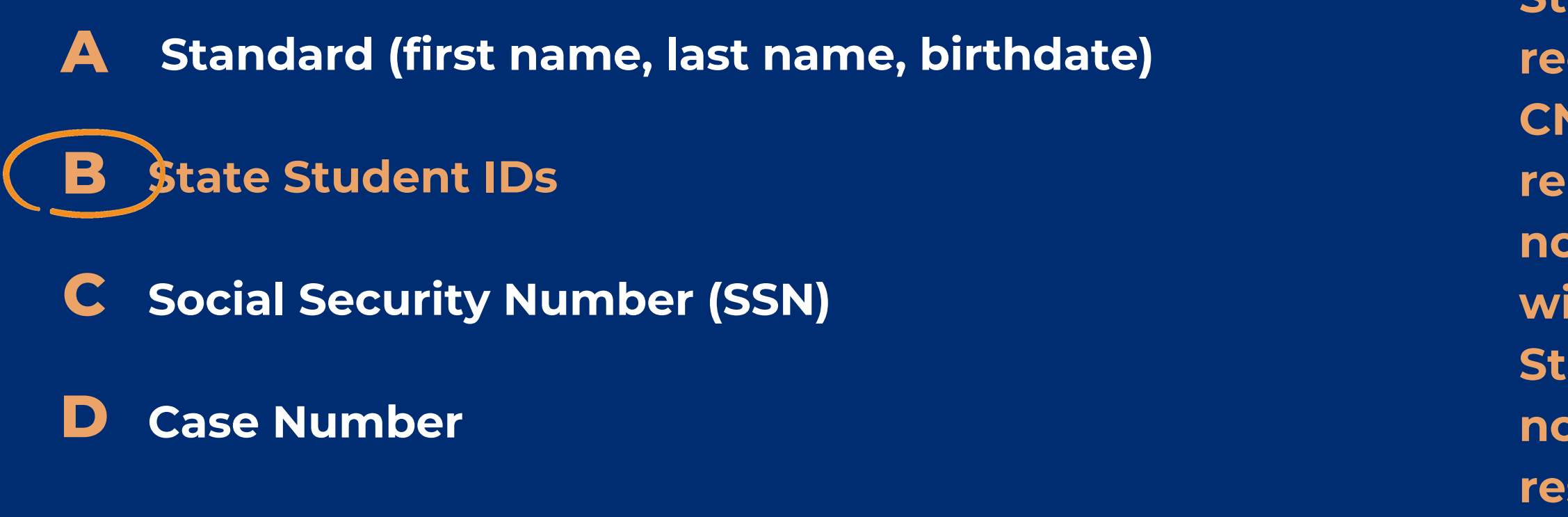

# **Direct Certification Matching and Search Results**

### SECTION 3

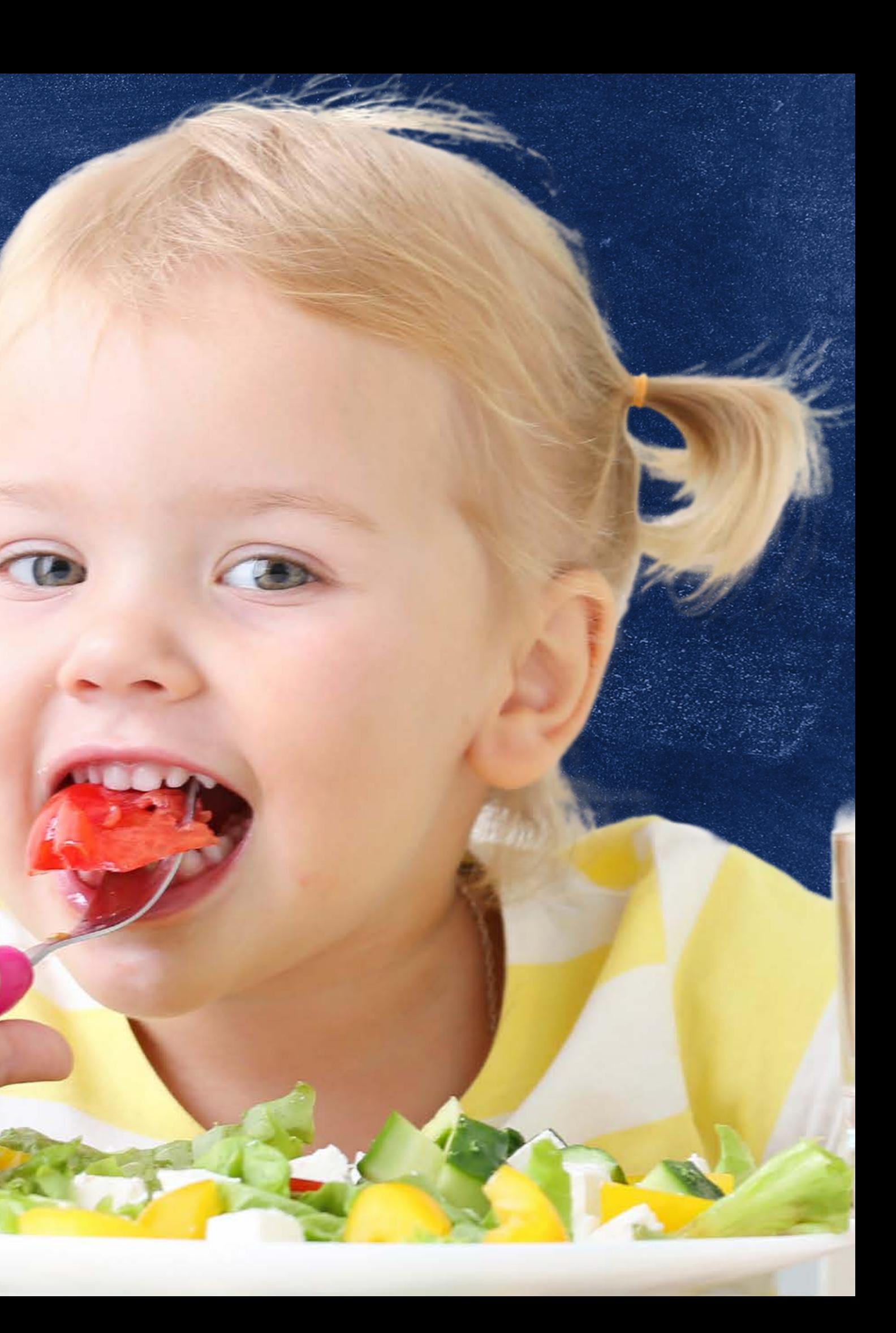

The results page includes a summary box which provides details such as:

- The date and time direct certification was conducted;
- Name of person who prepared direct certification;
- Number of records processed.

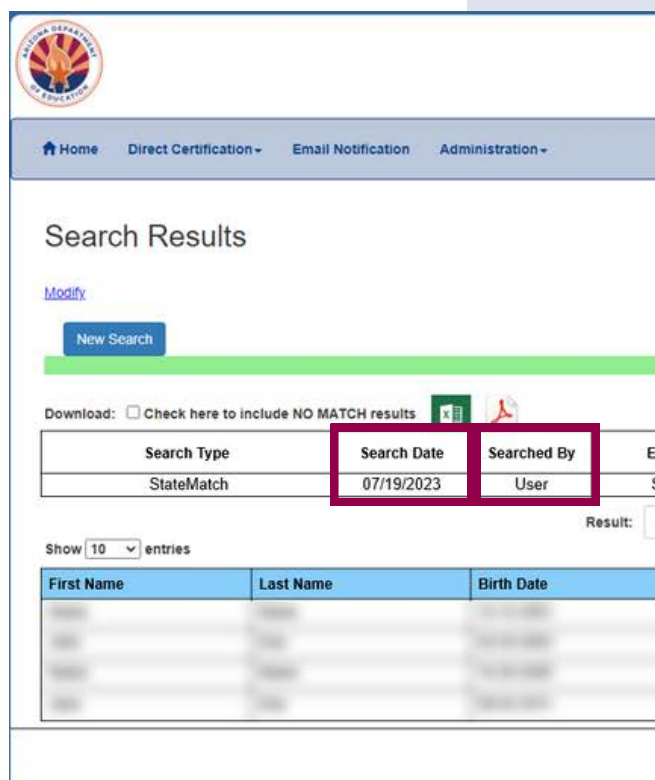

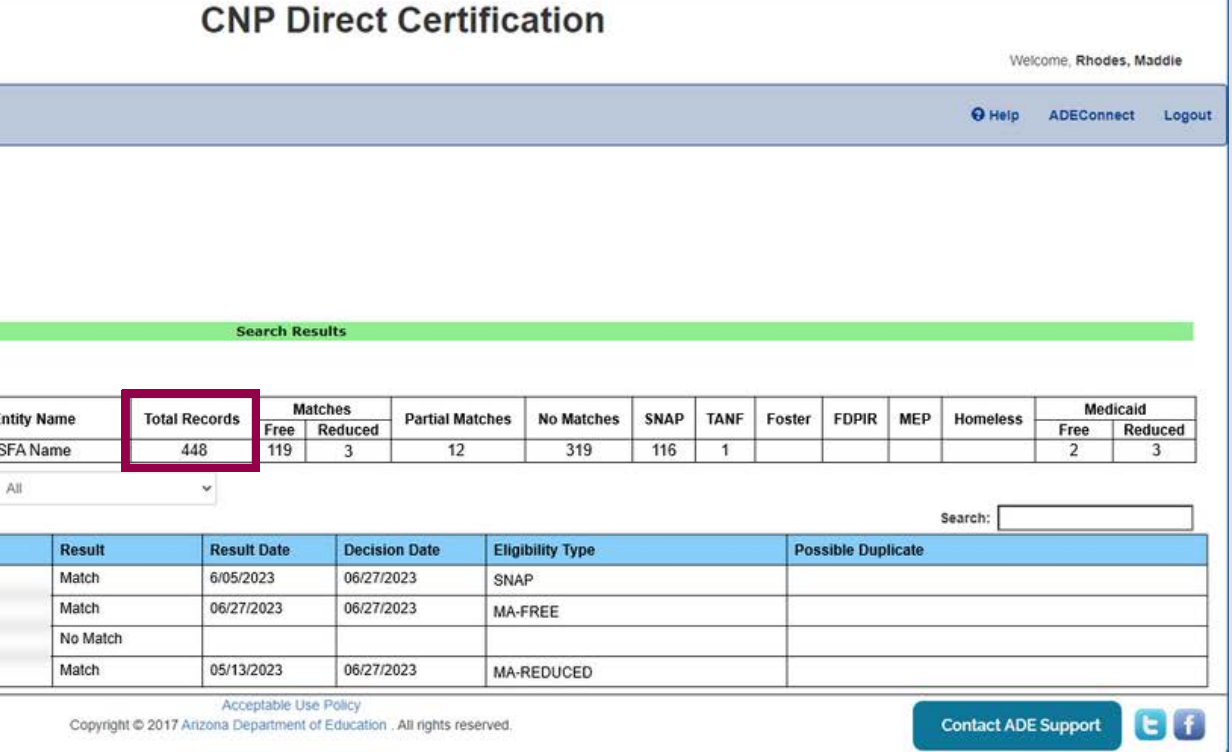

Once students' information is put into the system and submitted, the window will refresh and display the search results on the page.

## CNP Direct Certification

### **MATCH RESULTS**

The system is currently connected with seven different agency records. When a student is found to be a match in one of these records, the word **Match** will be listed next to the individual student's birth date and which agency record(s) the student's information matched in will be located in the Eligibility Type column).

> Foster Children (FOSTER) Food Distribution Program on Indian Reservations (FDPIR) • Migrant Education Program (MEP) • Homeless Child (Homeless) • Medicaid\* (DC-M FREE or DC-M REDUCED)

## CNP Direct Certification

#### **MATCH RESULTS**

- (SNAP)
- (TANF)
- 
- 
- 
- 
- 

Temporary Assistance for Needy Families

• Supplemental Nutrition Assistance Program

The following agency records are connected with CNP Direct Certification:

\* Starting SY 23-24, Arizona is participating in the Direct Certification with Medicaid Data (DC-M) Demonstration. DC-M is the use of Medicaid data files to identify children eligible to for free or reduced-price meals without the need of application. Refer to **HNS 06-2023: Announcement of the** [Direct Certification with Medicaid Data Demonstration Project](https://www.azed.gov/sites/default/files/2023/06/HNS%2006-%202023.pdf) for more information.

Historically, only a student that had an exact match between the Department of Economic Security (DES) database and AzEDS would be considered a "Match." Any variation in a student's name or birthdate, including misspellings or typos in either system, would be identified as "No Match."

> • Please note it is required for all partial matches to be designated as either a Match or No Match by the SFA.

## CNP Direct Certification

#### **PARTIAL MATCH**

For instructions on partial matching please go to the **Step by** Ste[p Instruction: How to Directly Certify a Partial Match](https://cms.azed.gov/home/GetDocumentFile?id=5ac3a9613217e119609ab105).

With Partial Matching, the system will use the Levenschtein Algorithm to identify differences in names from both the AzEDS data and DES data. If there is a possible match available, meaning there are small discrepancies between the two data sets, the search result will display a Partial Match link on the student record.

When the system provides a match, it also provides a "Decision Date." For purposes of certifying students for free or reduced-price meal benefits, disregard the Decision Date and record the date direct certification was conducted.

Eligibility lasts for the whole program year. Once a child matches in CNP Direct Certification, the system will retain the match result and continue to display a match for the child throughout the PY. If the student stops receiving benefits mid-year, the Match designation will remain. The LEA will not see the match change to a no match in that PY.

## CNP Direct Certification

### **MATCH RESULTS EFFECTIVE DATE**

For example, a student received a Match due to SNAP records. The LEA will certify the student for free meal benefits on the day the CNP Direct Certification was conducted, not on the SNAP Decision Date of 12/09/2016.

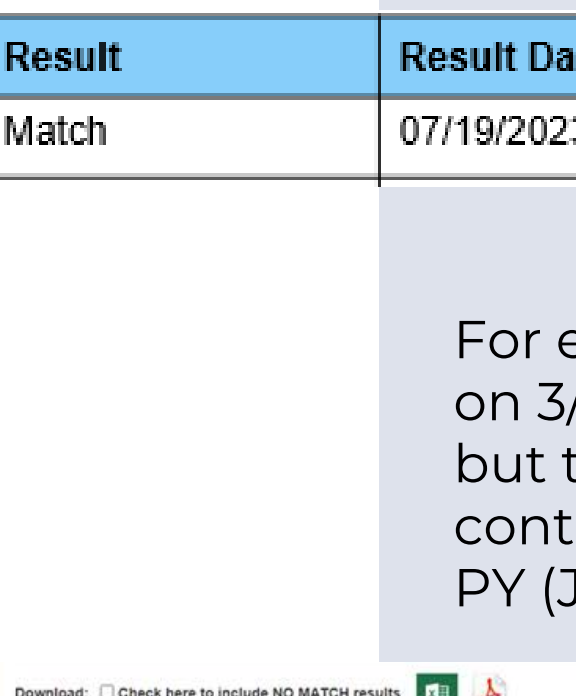

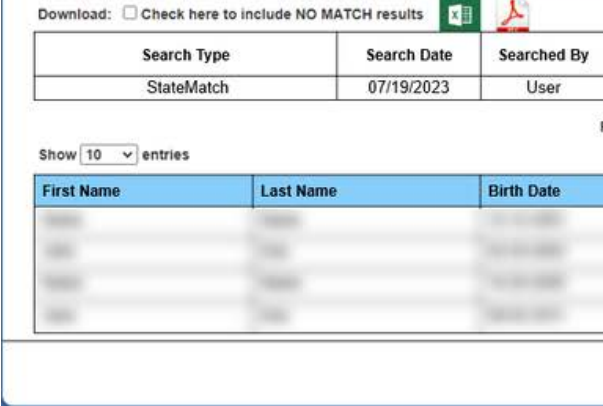

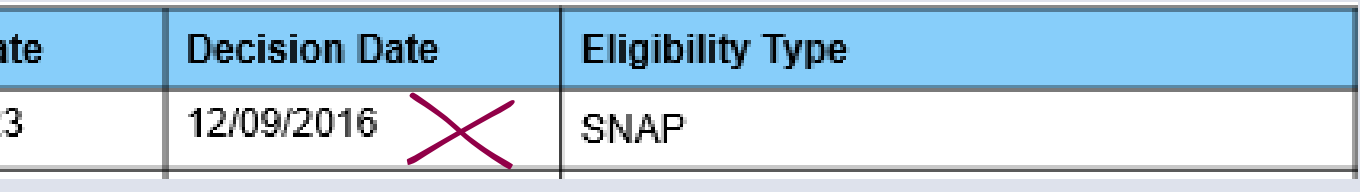

example, if an LEA conducted direct certification 19/23 and a student matched in the SNAP column their benefits cease on  $3/20/23$ , the student will inue to appear as a Match for the remainder of the Iuly 1 - June 30) due to matching in March.

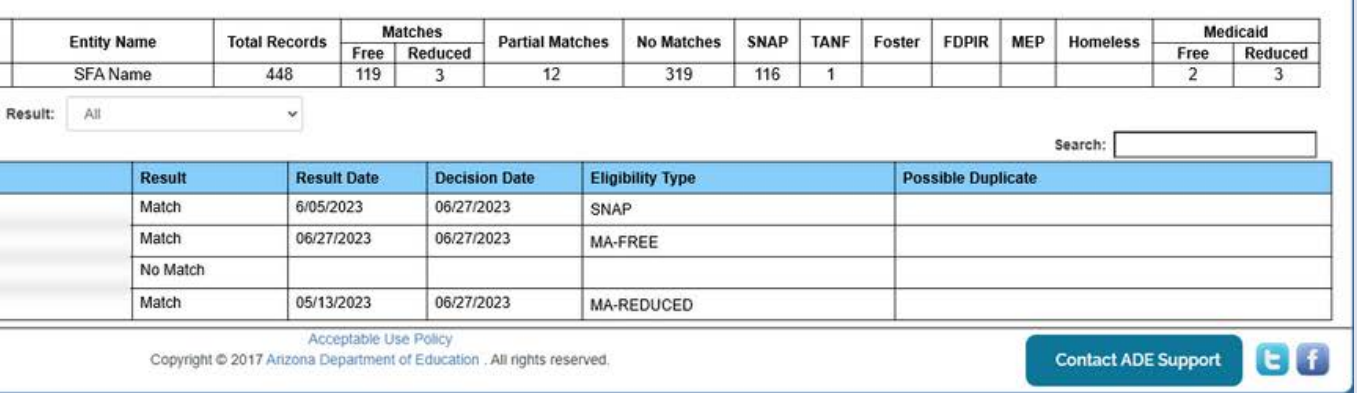

When a student is not found in any of the agency records, No Match will be displayed next to the student's birth date. LEAs should continue to search for non-matching students throughout the program year to determine if they are new participants in any eligible assistance programs.

## CNP Direct Certification

### **IF A STUDENT DOES NOT MATCH**

For example, John Doe was a No Match in DC. This means that their name/record was not found in any of the Assistance Programs. This does not change John's eligibility to paid. They will have to qualify for meal benefits in another way (i.e. household application, etc.).

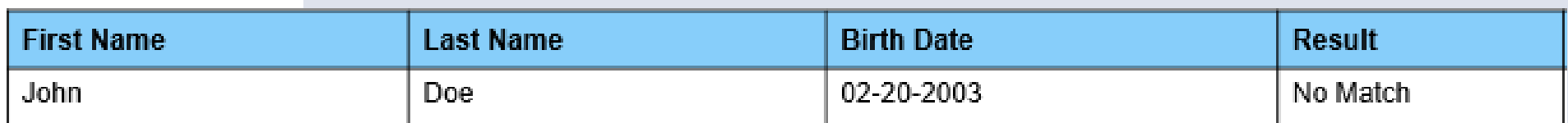

The CNP Direct Certification process looks for matches between information for students in your district and which of the following?

- **Household W-2 forms A**
- **Agency records for participation in SNAP, TANF, FDPIR, Foster or Migrant Education Program B**
- **AZ Department of Health records C**

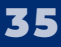

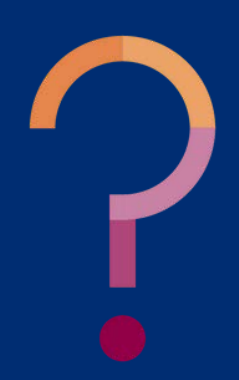

SECTION 3 DIRECT CERTIFICATION MATCHING AND SEARCH RESULTS And the contract of the contract of the contract of the contract of the contract of the contract of the contract of the contract of the contract of the contract of

## Quiz Time

The CNP Direct Certification process looks for matches between information for students in your district and which of the following?

**Household W-2 forms A Agency records for participation in SNAP, TANF, FDPIR, Foster or Migrant Education Program B**

**AZ Department of Health records C**

**CNP Direct Certification looks for students who live in households that receive SNAP, TANF, or FDPIR assistance, or are part of the Foster Care System, Homeless, or part of the Migrant Education Program.**

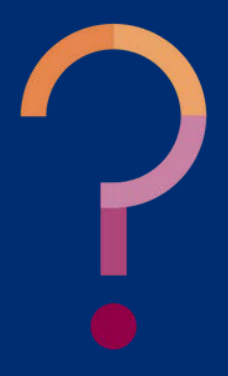

Match results must be kept on file to support why free meal benefits were provided to students. Please make sure to download and save or print these results in order to retain all direct certification records and to support student eligibility.

> • If this box is not checked before downloading search results, that particular report will not include students that did not match in direct certification and will only include the students that matched. If results are to be used as a valid enrollment list, ensure to

check this box.

If you want a report that includes both Matches and No Matches, be sure to click the box in the left-hand corner saying "Check here to include NO MATCH results" before downloading search results.

## CNP Direct Certification

### **SAVING SEARCH RESULTS**

• If this box is not checked before downloading search results, that report will not include students that did not match in direct certification and will only include the students that matched. If results are to be used as a valid enrollment list, ensure to check this box.

### **Search Results**

Download: □ Check here to include NO MATCH results

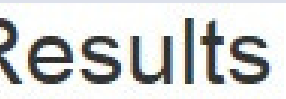

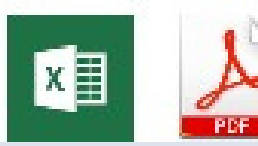

Match results must be kept on file to support why free or reduced-price meal benefits were provided to students. Please download and save or print results to retain all direct certification records and to support student eligibility.

If you want a report that includes both Matches and No Matches, click "*Check here to include NO MATCH results*" before downloading the search results.

## Saving Results

For example: If direct certification is conducted on August 23, your file name should be DC results Aug 23, [year].

### **Search Results**

Download: □ Check here to include NO MATCH results

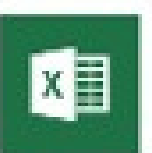

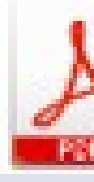

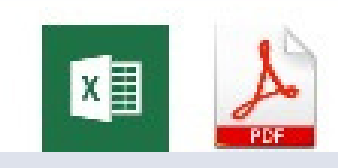

Direct certification match results can either be downloaded in Excel or PDF format as shown below. Remember to always print or save these records to support student eligibility.

If results are downloaded, as a best practice you should include the date direct certification was conducted within the file name.

## Downloading the Results

To download results as an Excel, click the green excel icon on this page found towards the top left of the screen. This excel will include the results.

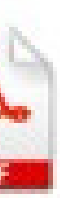

To download results as a PDF, click the red PDF icon found next to the Excel icon on this page. This PDF will include both a summary and detailed list of results.

All completed searches are saved for future reference by the CNP Direct Certification system in Search History. The Search History tab is located on the top left-hand side in the drop-down titled, Direct Certification, as shown below.

Every time a State Match, File Upload, or an Individual Student Lookup is completed, there is a new link available for the user to select and view the match results again at any time during the school year. The search history will reset each year on July 1 stand the previously saved records will no longer be available to access in CNP Direct Certification.

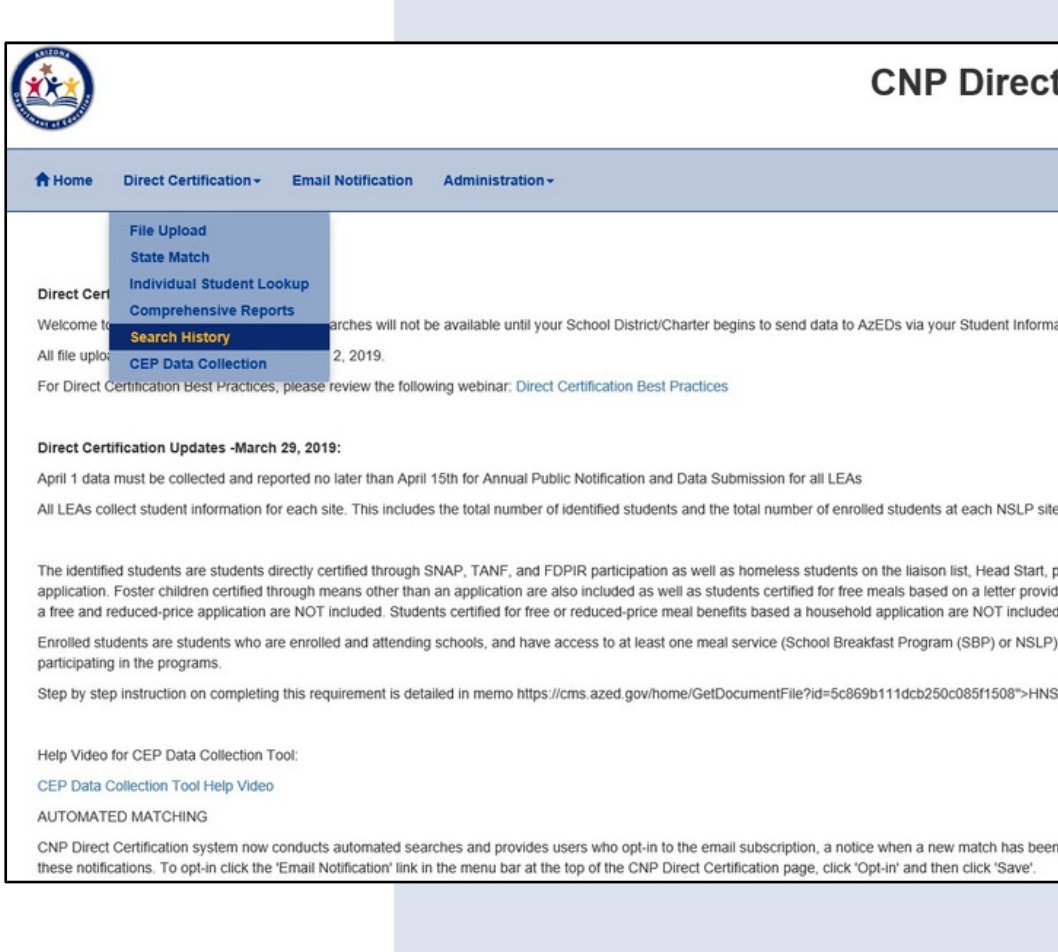

#### **CNP Direct Certification**

Melcome Knutson Hall

Quain ADEConnect

ertified through SNAP, TANF, and FDPIR participation as well as homeless students on the liaison list, Head Start, pre-K Even Start, migrant youth, runaway, and non-applicant's approval by local officials iden pplication. Foster children certified through means other than an application are also included as well as students certified for free meals based on a letter provided by the SNAP agency. Students who are categorically eli

is detailed in memo https://cms.azed.gov/home/GetDocumentFile?id=5c869b111dcb250c085f1508">HNS 03-2019 Annual Public Notification and Data Submission for All LEAs-Community Eligibility Provisi

CNP Direct Certification system now conducts automated searches and provides users who opt-in to the email subscription, a notice when a new match has been found. The automated system searches records nightly for new match

## Search History

Once a direct certification search is conducted, a Comprehensive Match Report will be saved in CNP Direct Certification. Comprehensive Match Reports can be located in the Comprehensive Reports tab at the top left-hand side in the drop-down titled Direct Certification.

Comprehensive Match Reports will save based on the search type (Standard Format, SSN, State Student ID, or Case Number) that was used when direct certification was conducted, not the search method (State Match, File Upload, or Individual Student Lookup).

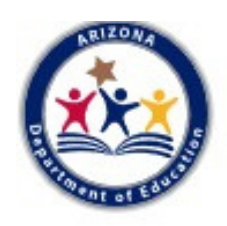

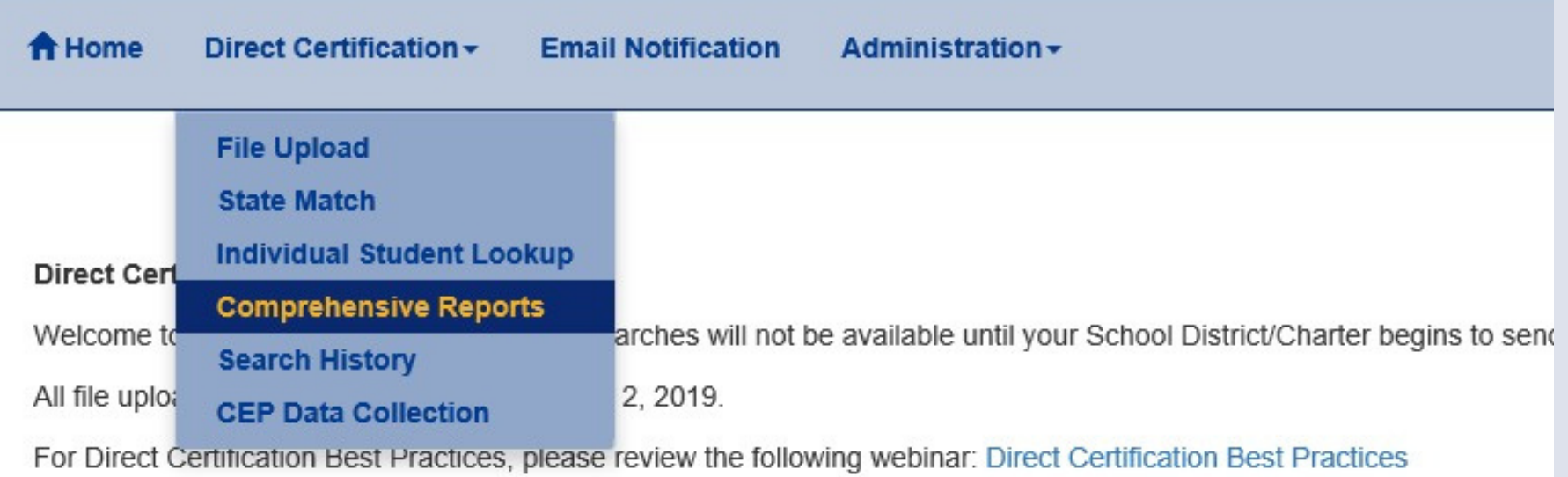

# Comprehensive Match Report

Every time a new student is entered into direct certification, he/she will automatically be added to the Comprehensive Match Report.

It is best practice to search students by their State Student ID in all search methods to accumulate one comprehensive report based on the State Student ID search type. If your LEA does not report to AzEDS and your students do not have State Student IDs, then it is best practice to search students using one other search type for the entire year to accumulate only one Comprehensive Match Report.

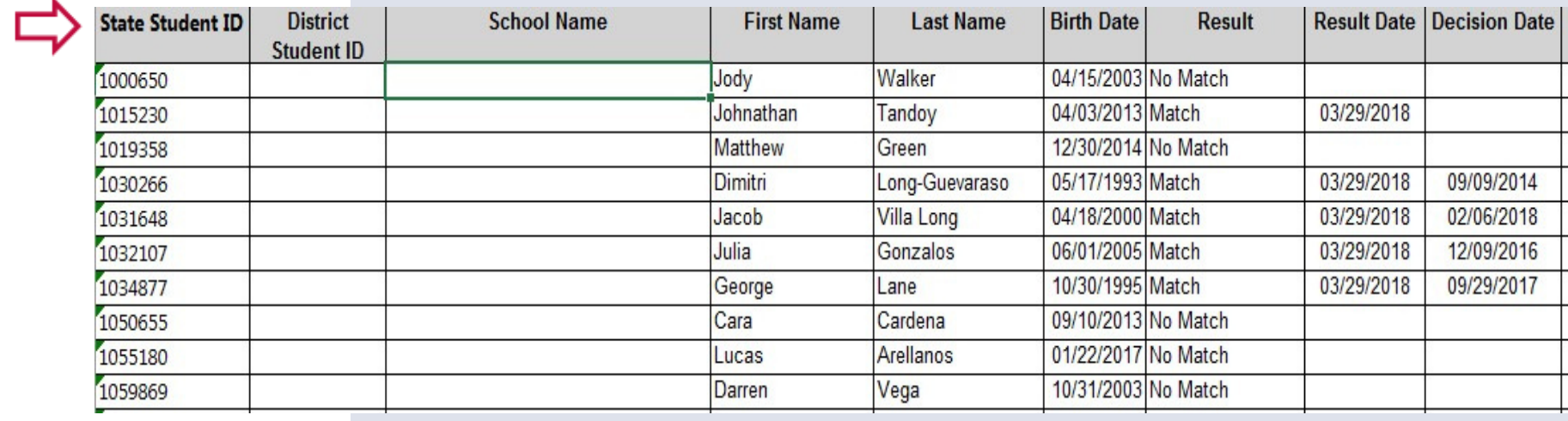

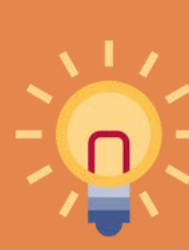

# Comprehensive Match Report

**If the LEA searches students using State Student ID, Standard Format, and Case Number, they will have three different Comprehensive Match Results. It will be more convenient for the LEA to identify the number of students who matched if only one report is accumulated. This will also reduce the potential of duplicating student match results.**

If an individual student matches in any of the agency records (SNAP, TANF, Foster, FDPIR, MEP, Homeless, DC-M Free, or DC-M Reduced) the child automatically qualifies for free or reduced-price meal benefits.

A student with a match in SNAP, TANF, FDPIR, and/or DC-M will qualify him/herself and will also qualify all enrolled household members for free or reduced-price meal benefits. This is referred to as **extending eligibility**.

Please note, a match in Foster, MEP, or Homeless does not extend free meal benefits to other household members.

## Extending Eligibility

Example 1: Jody Walker and Johnathan Tandoy are part of the same household. Johnathan matched as Foster. Although Jody is in the same household as Johnathan, we do not automatically certify Jody as being free since a match in Foster cannot be extended to other household members.

Jody Johnathan

Example 2: George Lane matched in SNAP. According to LEA data, George and Shane are siblings and reside in the same household; therefore, we extend free meal benefits to Shane since SNAP qualifies all enrolled household members for free meal benefits.

George Shane

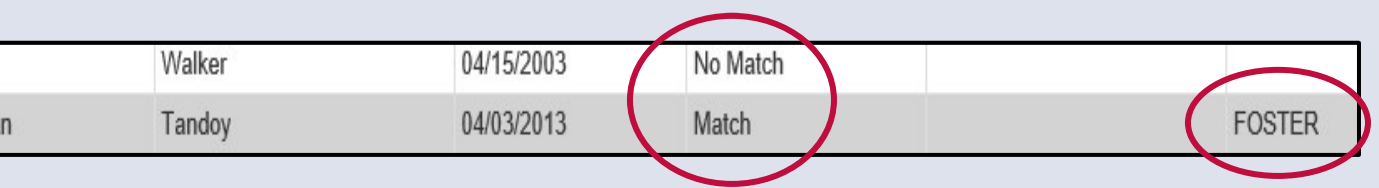

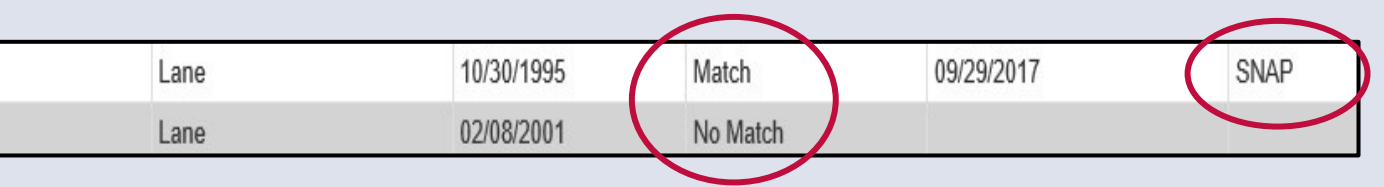

LEAs must provide benefits promptly to ensure eligible children do not experience a break in meal access.

If a household refuses free or reduced-price meal benefits, the LEA must discontinue providing free or reduced-price meal benefits as soon as possible. The LEA must document and maintain notification of the refusal.

The documentation should correctly reflect the child's eligibility status, but should include a note that the family has elected to pay for meals.

## Delivery and Refusal of Benefits

SECTION 4

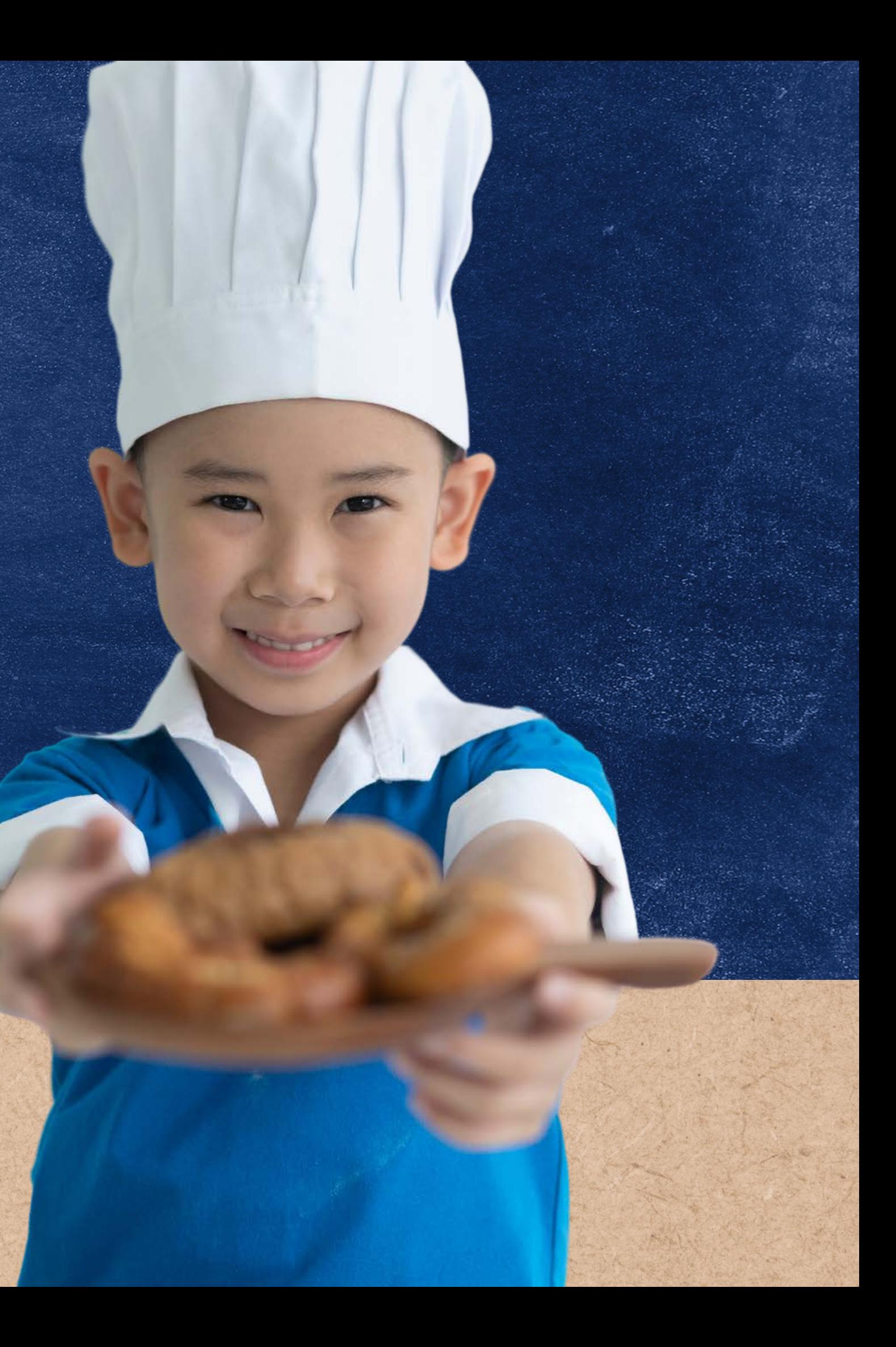

# **Additional Resources for Conducting Direct Certification**

# ADE Online Training Library

- Step-by-Step Instruction: How to Directly Certify a Partial Match
- Step-by-Step Instruction: How to Conduct Direct Certification Using State Match
- Step-by-Step Instruction: How to Conduct Direct Certification Using File Upload
- Step-by-Step Instruction: How to Conduct Direct Certification Using Individual Student Lookup

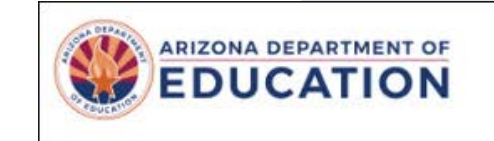

Students & Families

Home/Health and Nutrition Services/Training for the National School Lunch and School Breakfast Programs

#### **Training for the National School Lunch and School Breakfast Programs**

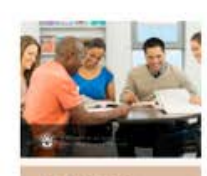

ADE Health and Nutrition Services is dedicated to providing child nutrition professionals with training to support you and your teams' professional learning needs to fulfill annual training requirements, support program integrity, and elevate Child Nutrition Programs across Arizona

**Build Your Employee Training Plans** 

**Online Training Library** 

#### Educators Administrators Programs & Supports About ADE ADEConnect Q

Administrators and School Leaders v

Parents and Families v

Child Nutrition Program Operators v

Peer to Peer Support for Child Nutrition Professionals

**Free and Reduced-Price Percentage** Renort

**HNS/USDA Memos** 

**Civil Rights** 

**Submit Data Request** 

#### **Contact**

**Health & Nutrition Services**  $(602) 542 - 8700$ ContactHNS@azed.gov

The following How-To Guides are available on the [ADE Online Training Library](https://www.azed.gov/hns/nslp/training) for each of the [following search methods in CNP Direct](https://www.azed.gov/hns/nslp/training) Certification:

# **CONTACT US**

602-542-8700

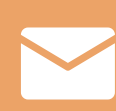

[www.azed.gov/hns](https://www.azed.gov/hns)

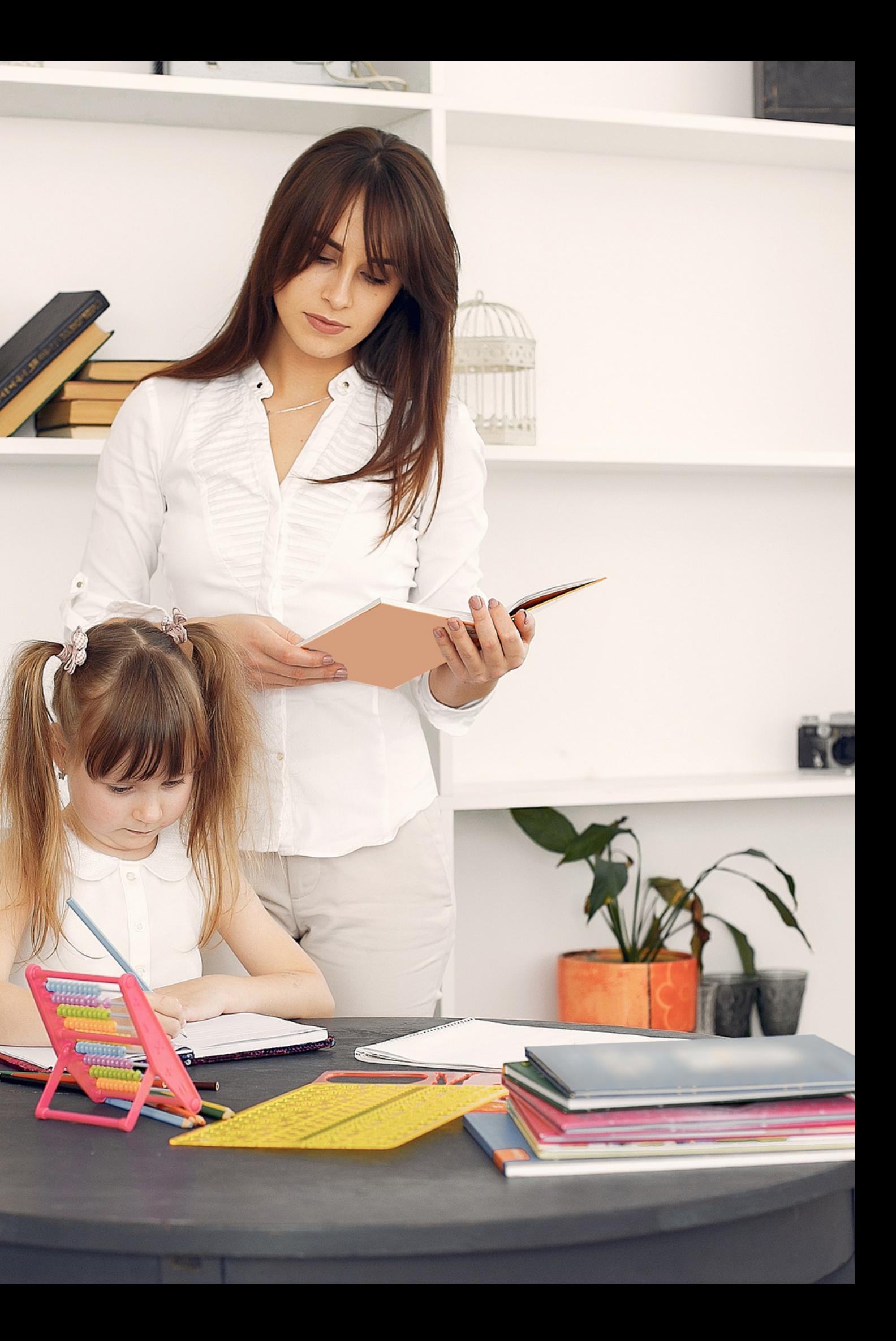

ContactHNS@azed.gov

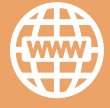

If you have a question or require additional assistance, please contact your assigned specialist or contact HNS.

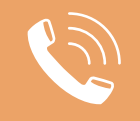

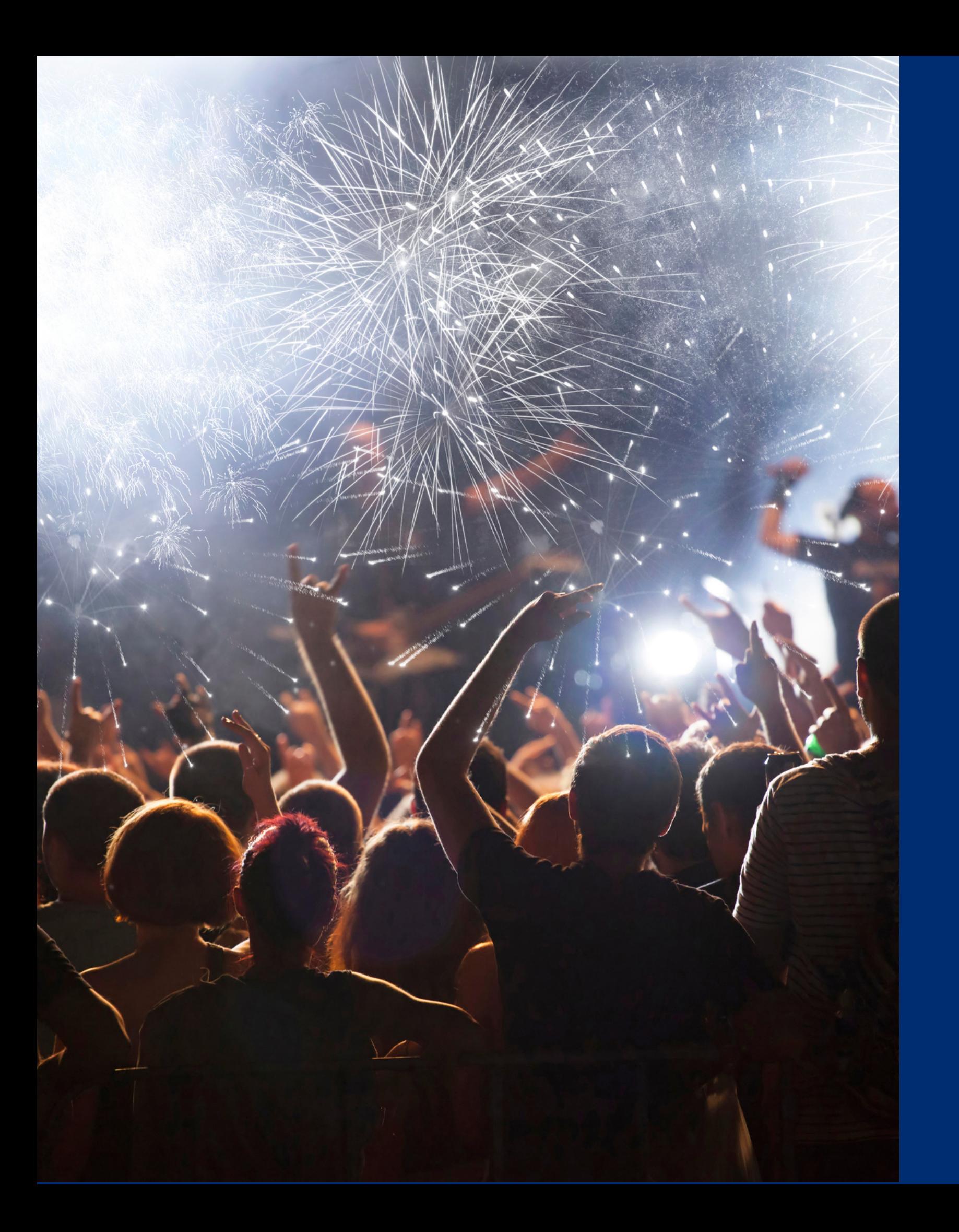

# Congratulations

**You have completed the Online Course: Introduction to CNP Direct Certification in CNP Direct Certification/ Direct Verification.**

Information to include when documenting this training for Professional Standards:

Please note, attendees must document the amount of training hours indicated on the training despite the amount of time it takes to complete it.

**Training Title: Introduction to CNP Direct Certification in CNP Direct Certification/ Direct Verification Key Area: 3000 – Administration Learning Code: 3120 Length: 0.5 hour**

# Certificate

Requesting a training certificate Please click the button to complete a brief survey about this online training. Once the survey is complete, you will be able to print your certificate of completion from Survey Monkey.

Information to include when documenting this training for Professional Standards:

Please note, attendees must document the amount of training hours indicated on the training despite the amount of time it takes to complete it.

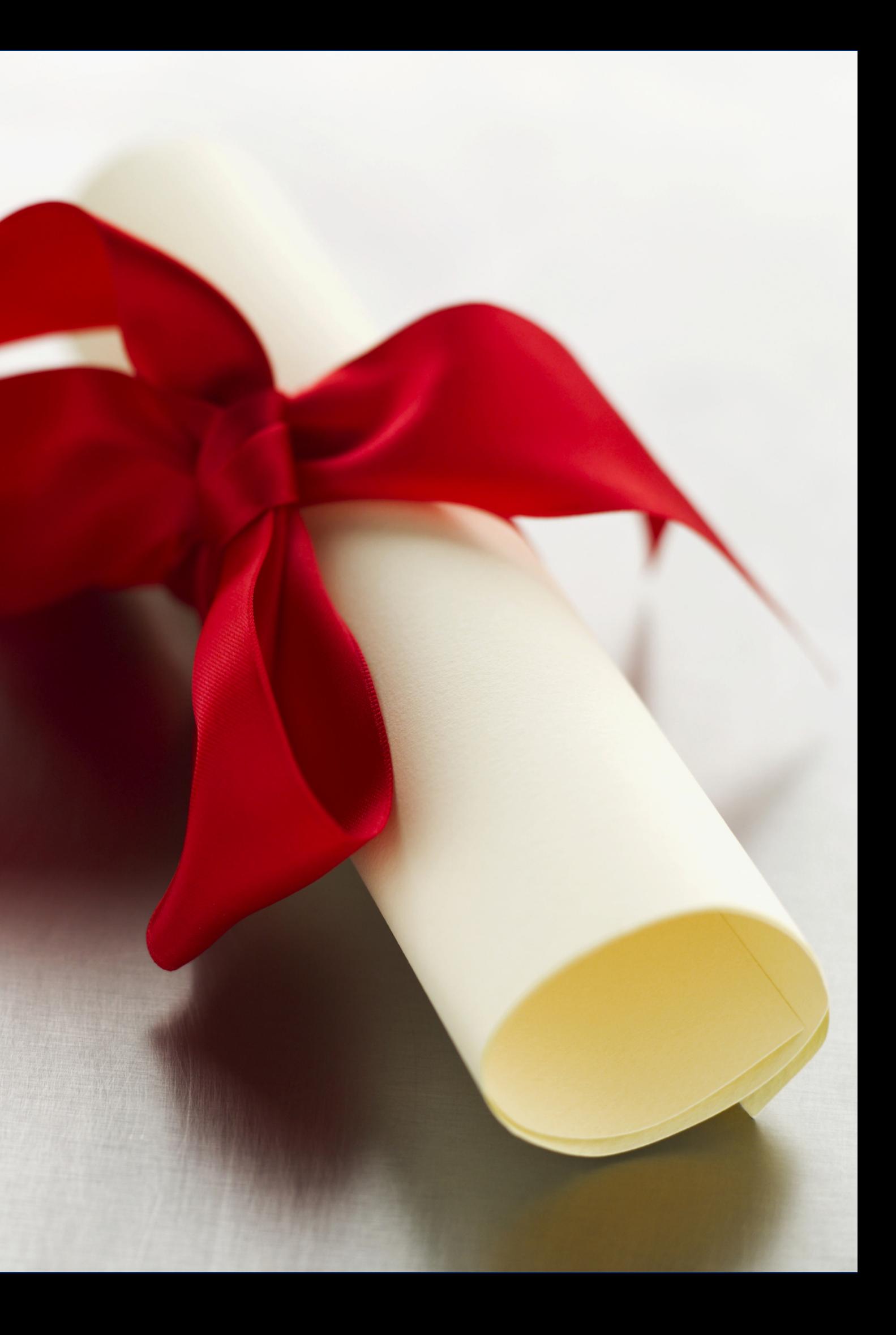

![](_page_48_Picture_2.jpeg)

**Training Title: Introduction to CNP Direct Certification in CNP Direct Certification/ Direct Verification**

**Key Area: 3000 – Administration Learning Code: 3120 Length: 0.5 hour**

In accordance with federal civil rights law and U.S. Department of Agriculture (USDA) civil rights regulations and policies, this institution is prohibited from discriminating on the basis of race, color, national origin, sex (including gender identity and sexual orientation), disability, age, or reprisal or retaliation for prior civil rights activity.

Program information may be made available in languages other than English. Persons with disabilities who require alternative means of communication to obtain program information (e.g., Braille, large print, audiotape, American Sign Language), should contact the responsible state or local agency that administers the program or USDA's TARGET Center at (202) 720-2600 (voice and TTY) or contact USDA through the Federal Relay Service at (800) 877-8339.

To file a program discrimination complaint, a Complainant should complete a Form AD-3027, USDA Program Discrimination Complaint Form which can be obtained online at: [https://www.usda.gov/sites/default/files/documents/ad-3027.pdf,](https://www.usda.gov/sites/default/files/documents/ad-3027.pdf) from any USDA office, by calling (866) 632-9992, or by writing a letter addressed to USDA. The letter must contain the complainant's name, address, telephone number, and a written description of the alleged discriminatory action in sufficient detail to inform the Assistant Secretary for Civil Rights (ASCR) about the nature and date of an alleged civil rights violation. The completed AD-3027 form or letter must be submitted to USDA by:

1. mail:

This institution is an equal opportunity provider.

![](_page_49_Picture_8.jpeg)

U.S. Department of Agriculture Office of the Assistant Secretary for Civil Rights 1400 Independence Avenue, SW Washington, D.C. 20250-9410; or

- 2. fax: (833) 256-1665 or (202) 690-7442; or
- 3. email: [Program.Intake@usda.gov](mailto:Program.Intake@usda.gov)